# iPhone Application Programming Lecture 09: Data Persistence

*Media Computing Group RWTH Aachen University Jan-Peter Krämer* http://hci.rwth-aachen.de/iphone *Winter Semester 2013/2014*

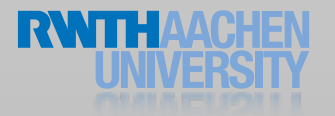

# What data do we have on devices? How do we present data to the user?

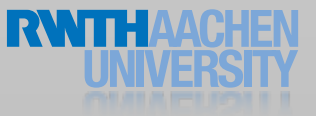

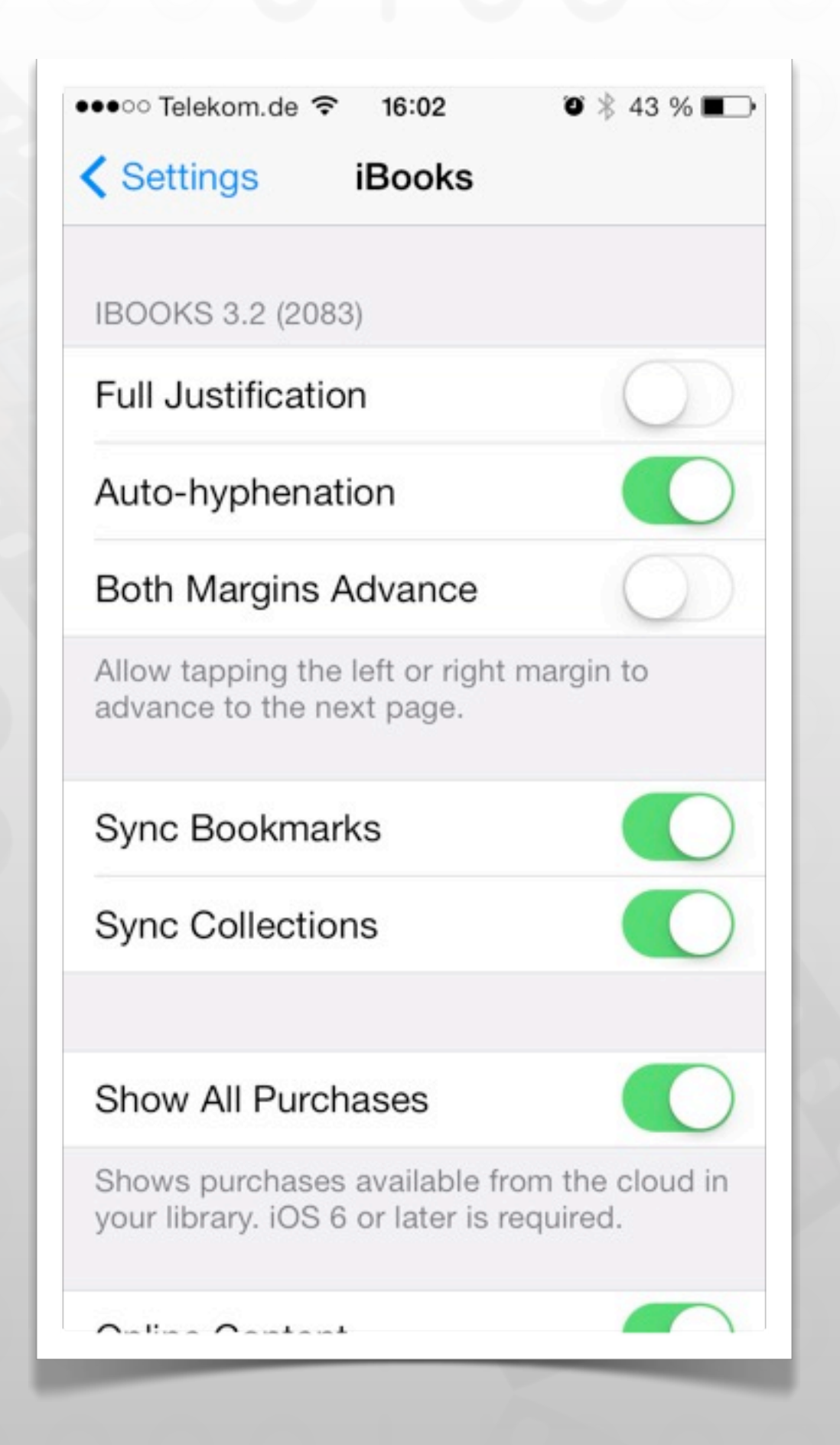

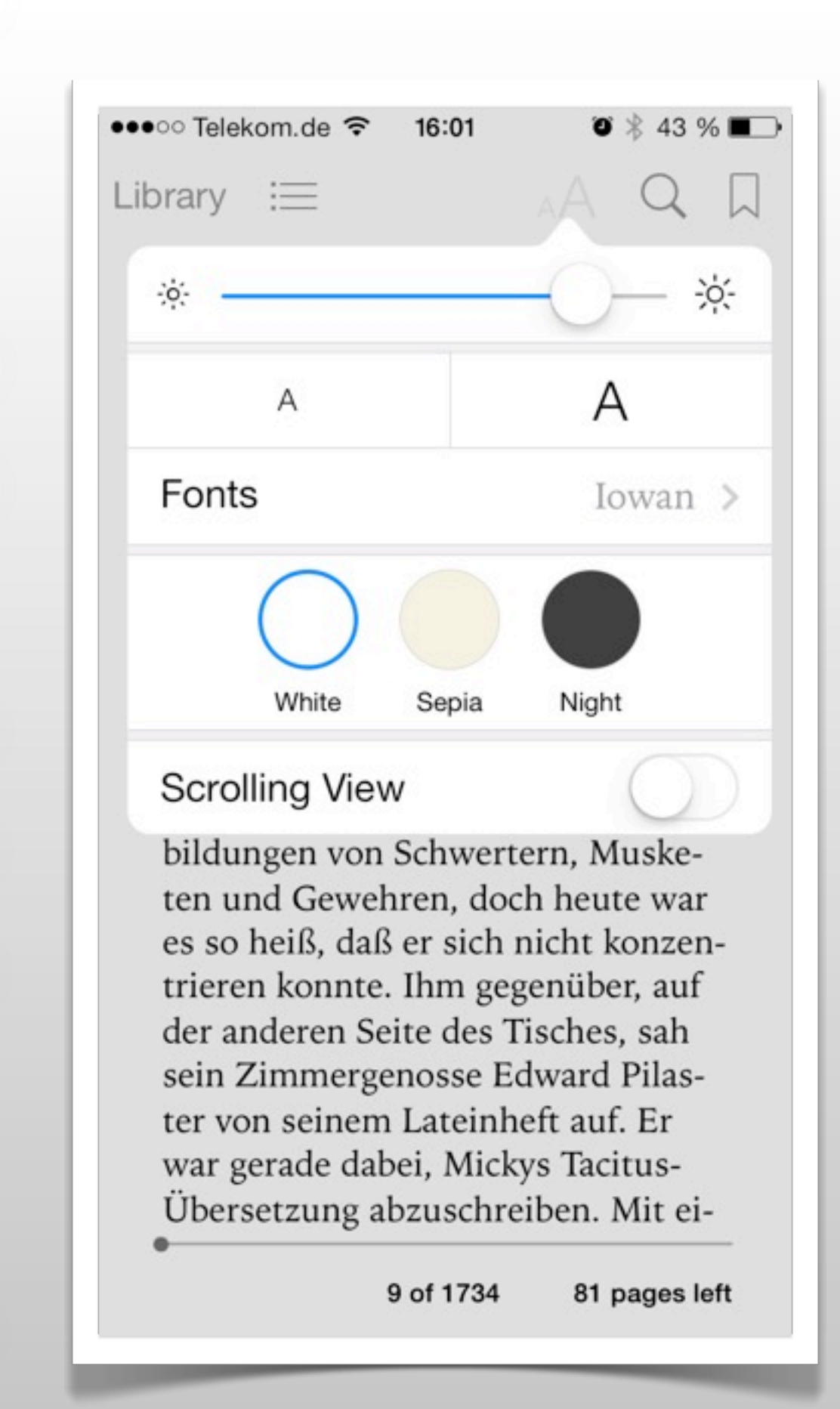

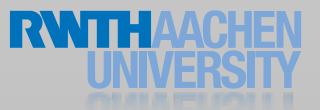

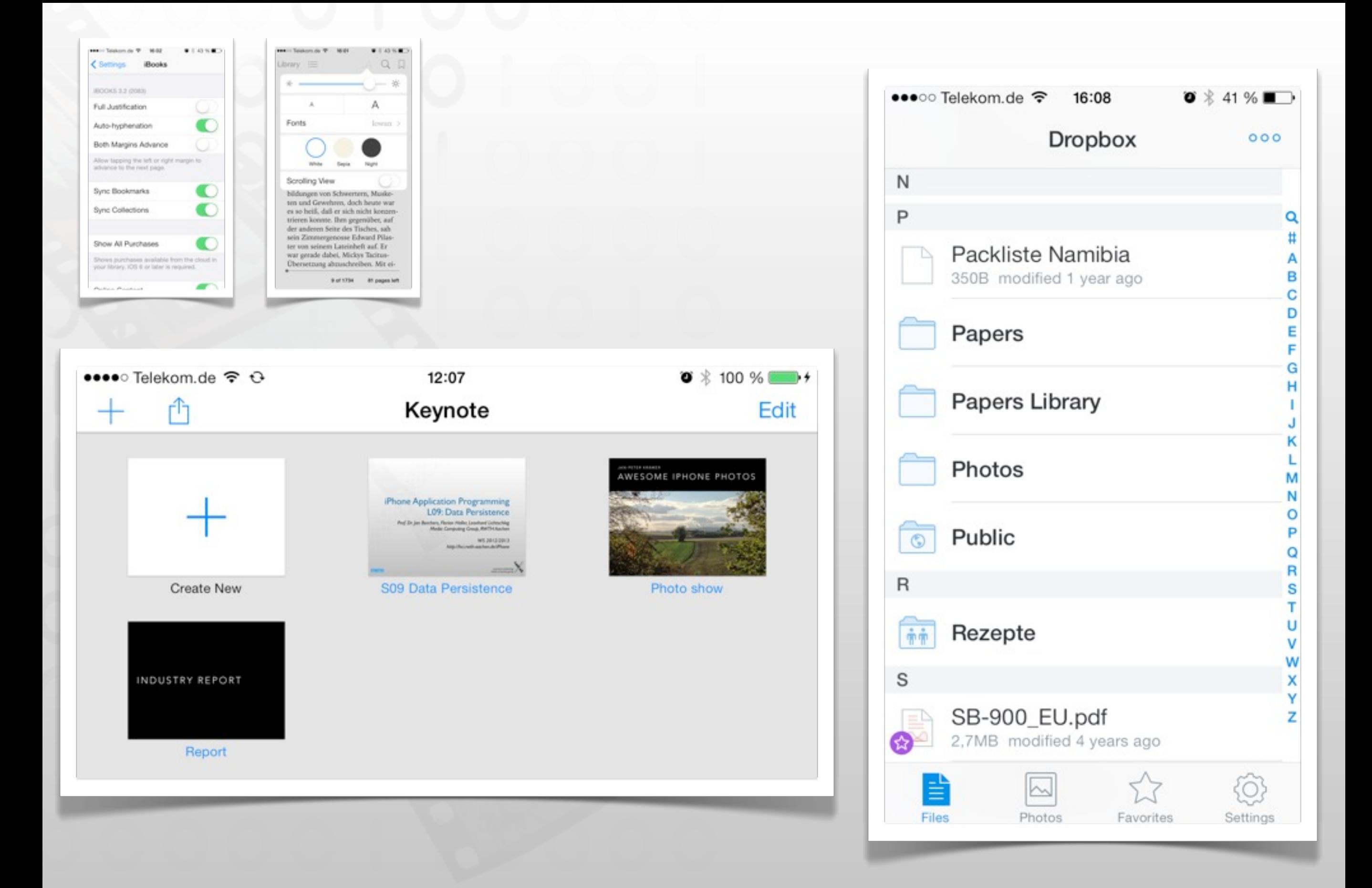

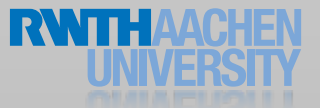

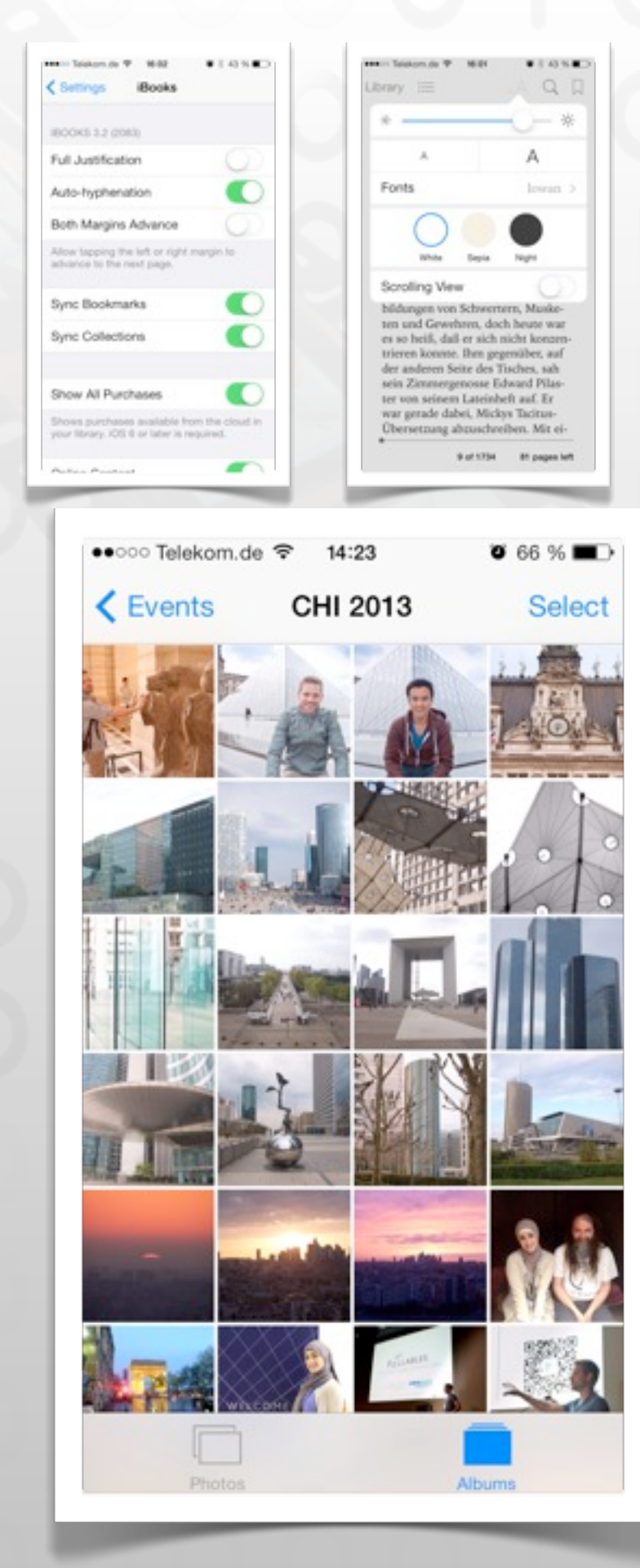

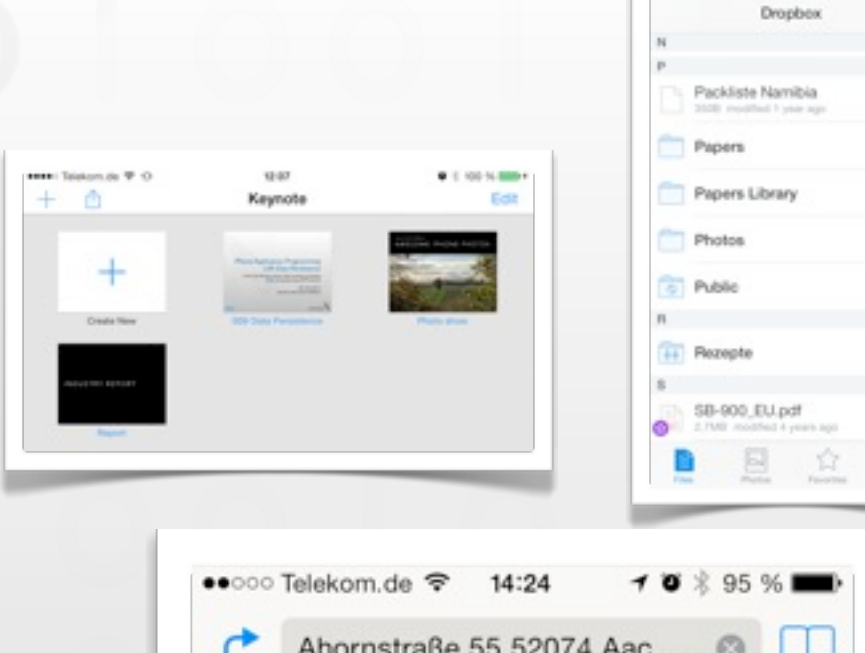

Millet Telekomute W ... 16-08

■ 三 前 写 ■

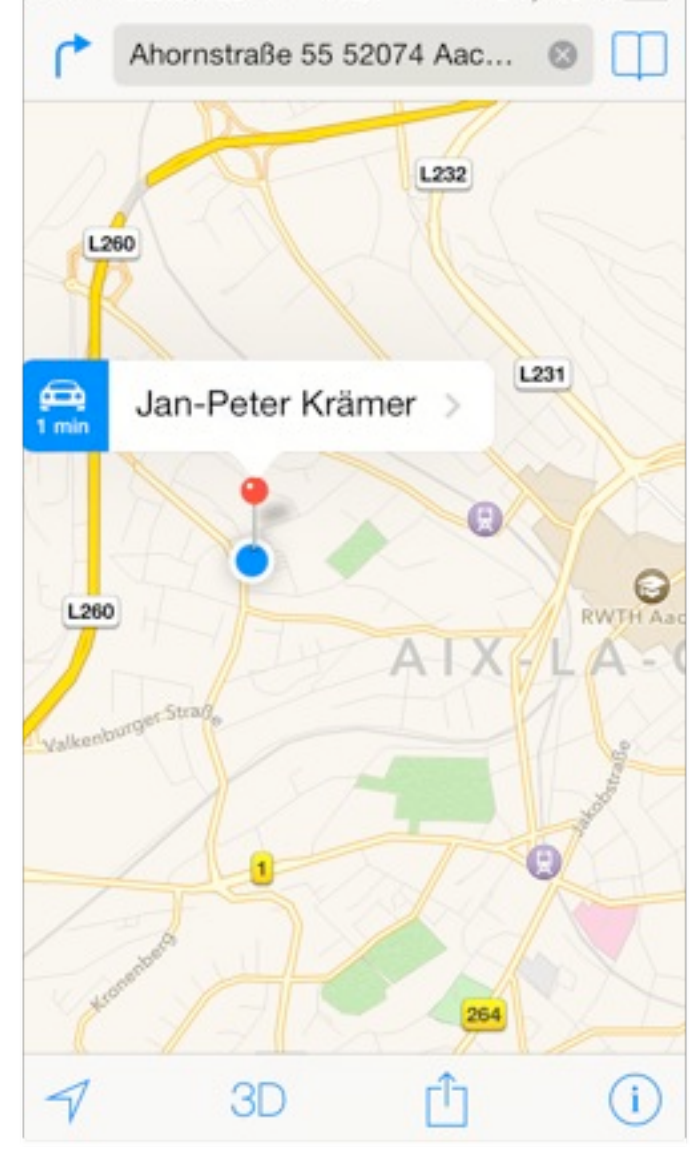

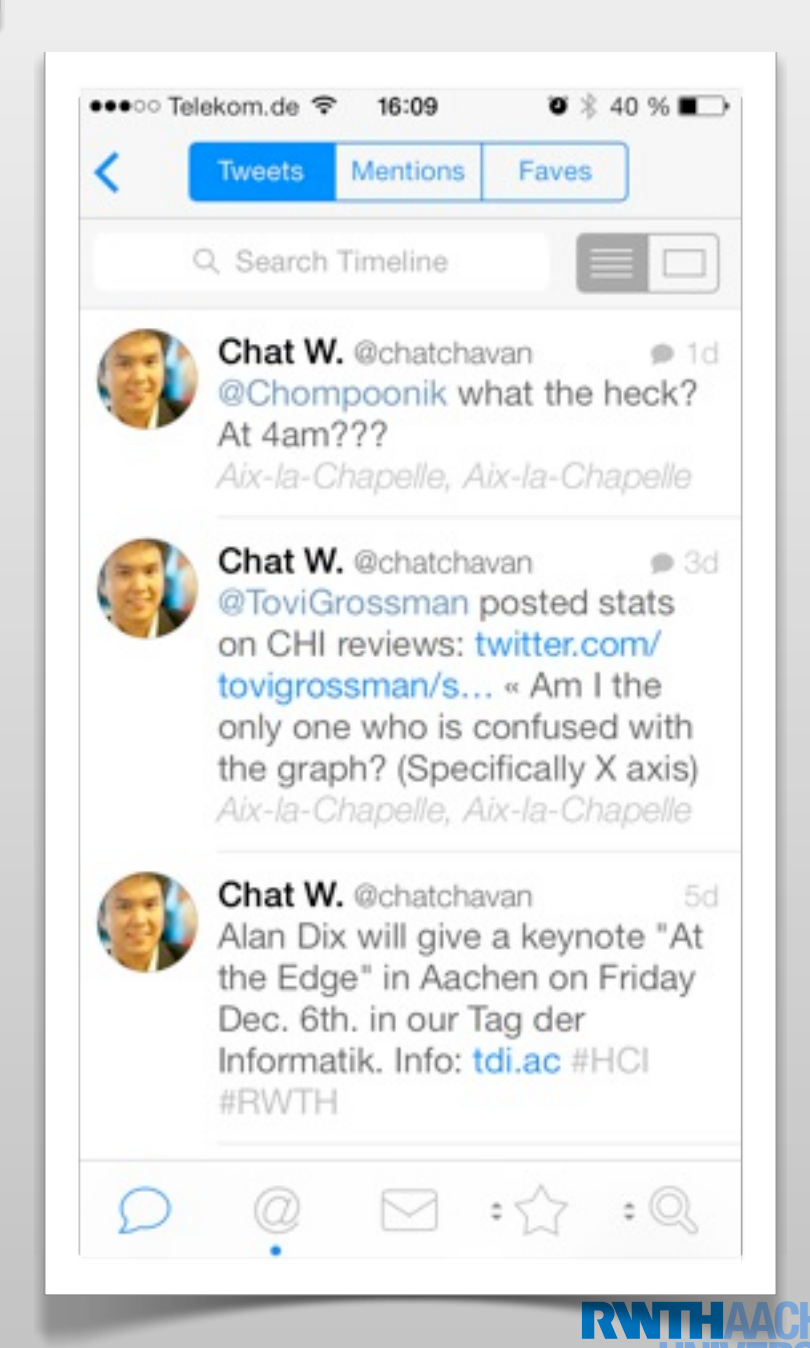

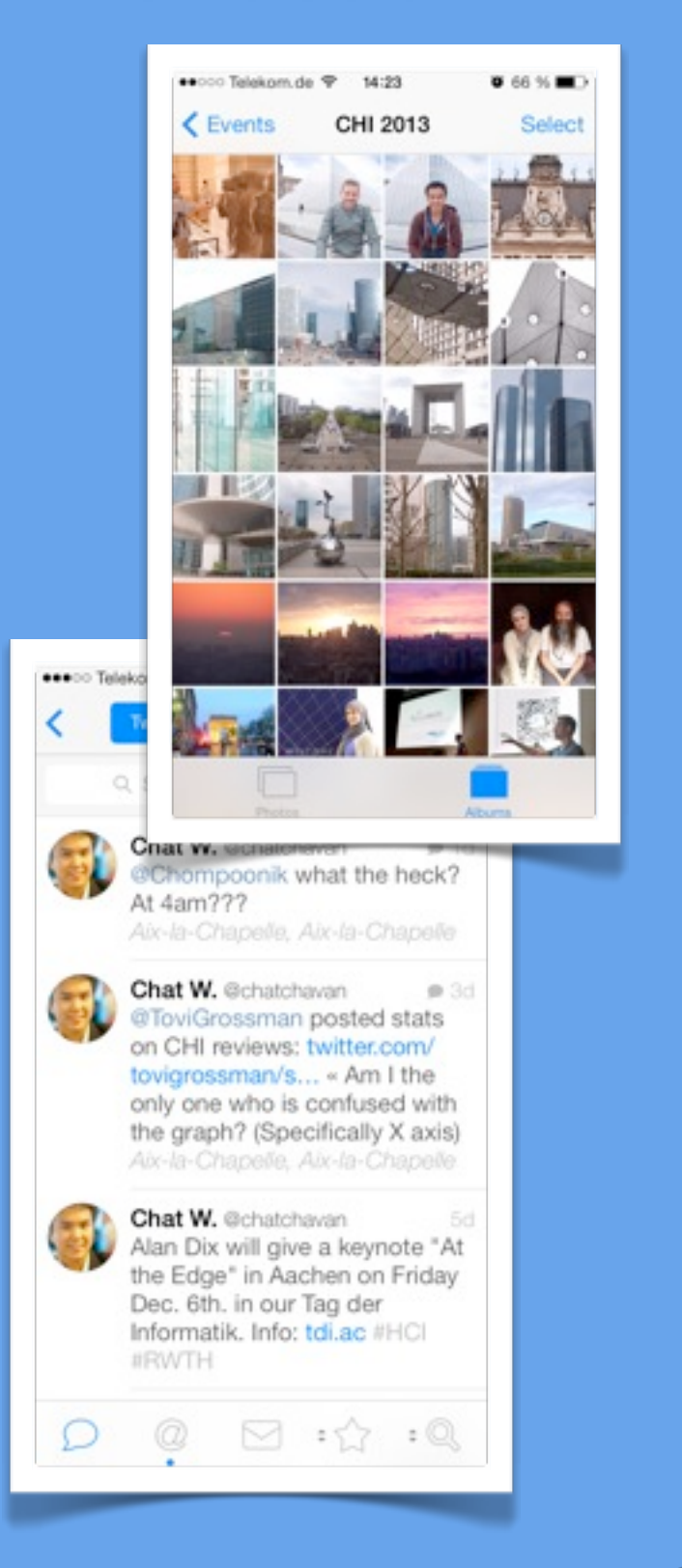

#### "Shoebox" "Documents" "Settings"

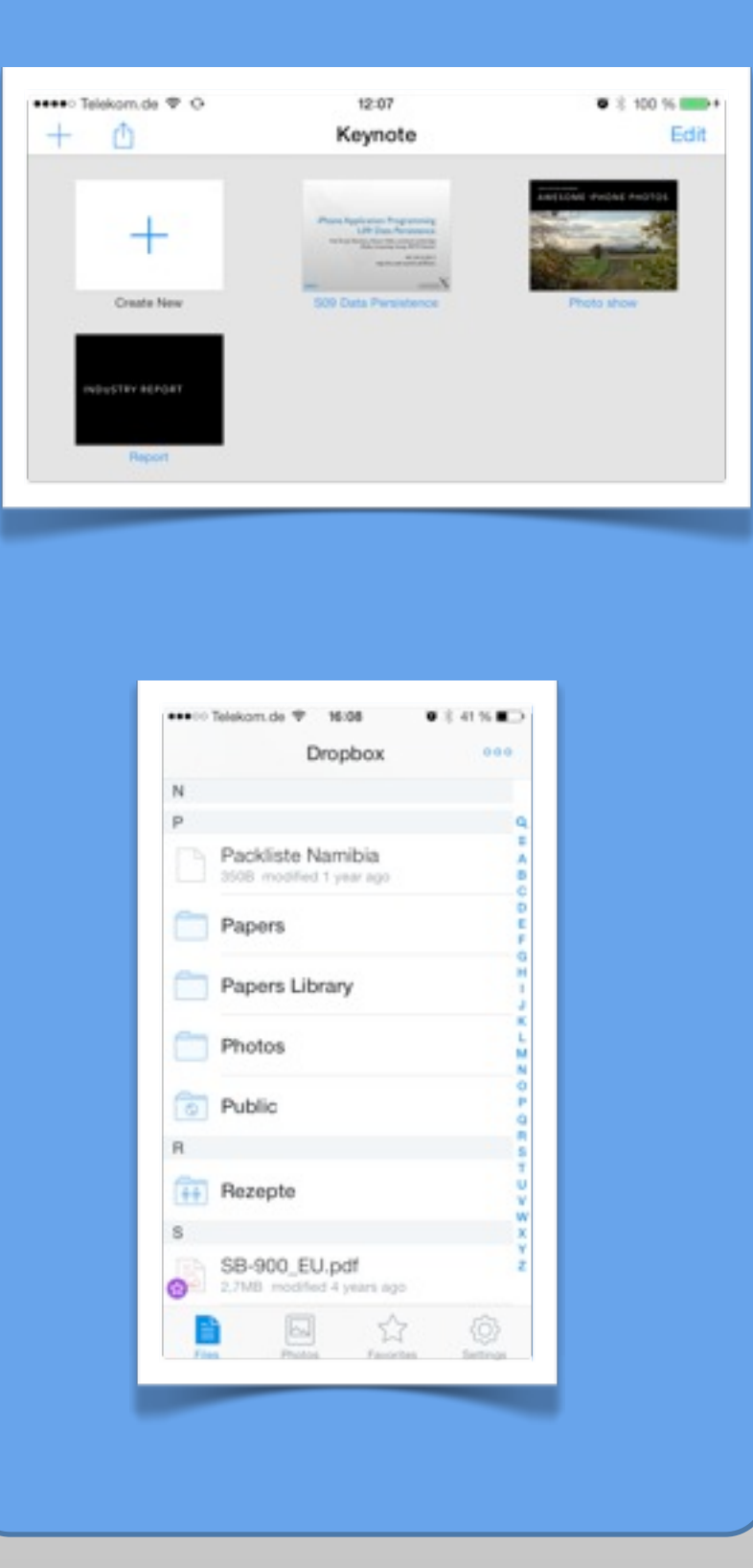

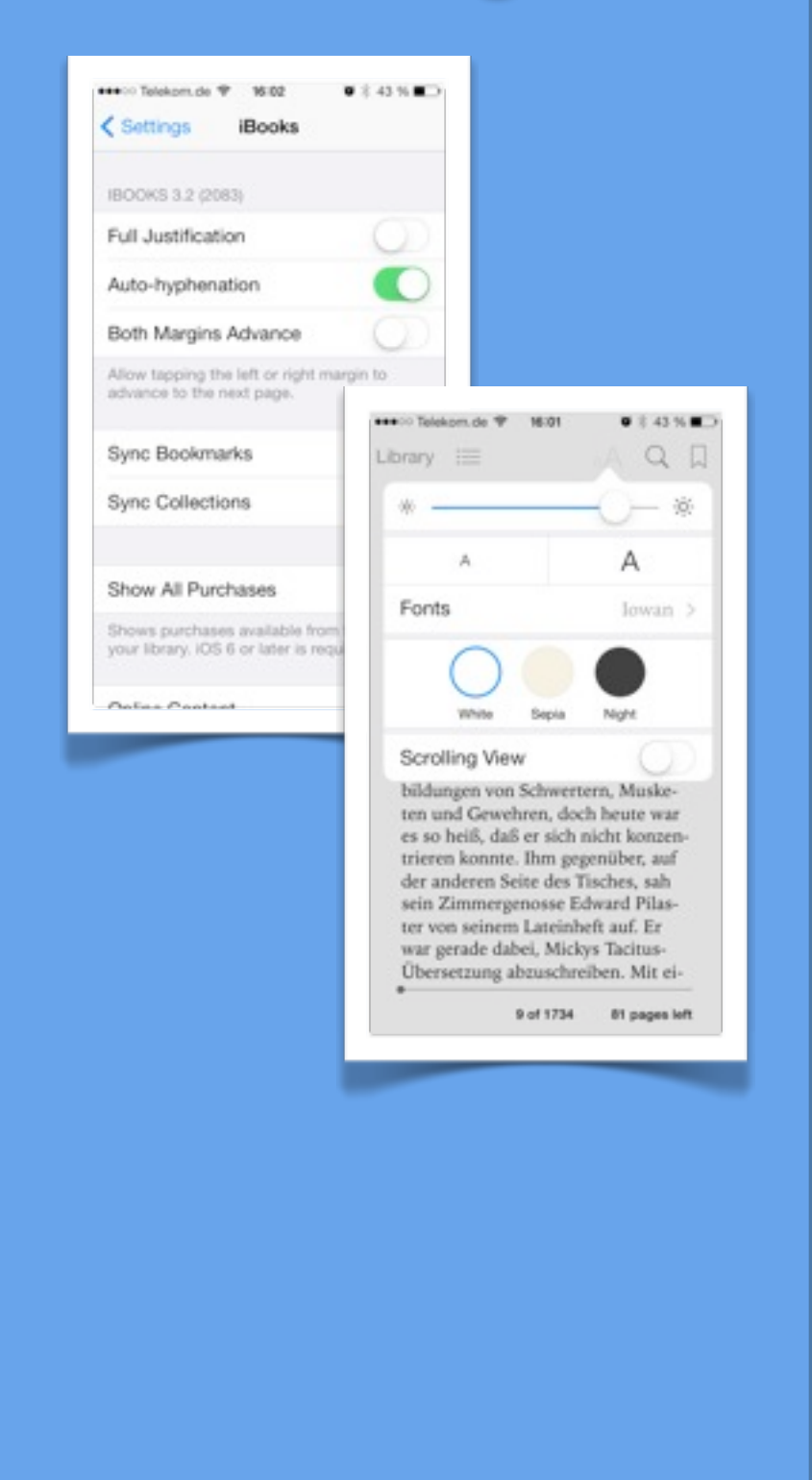

#### Data Handling Overview

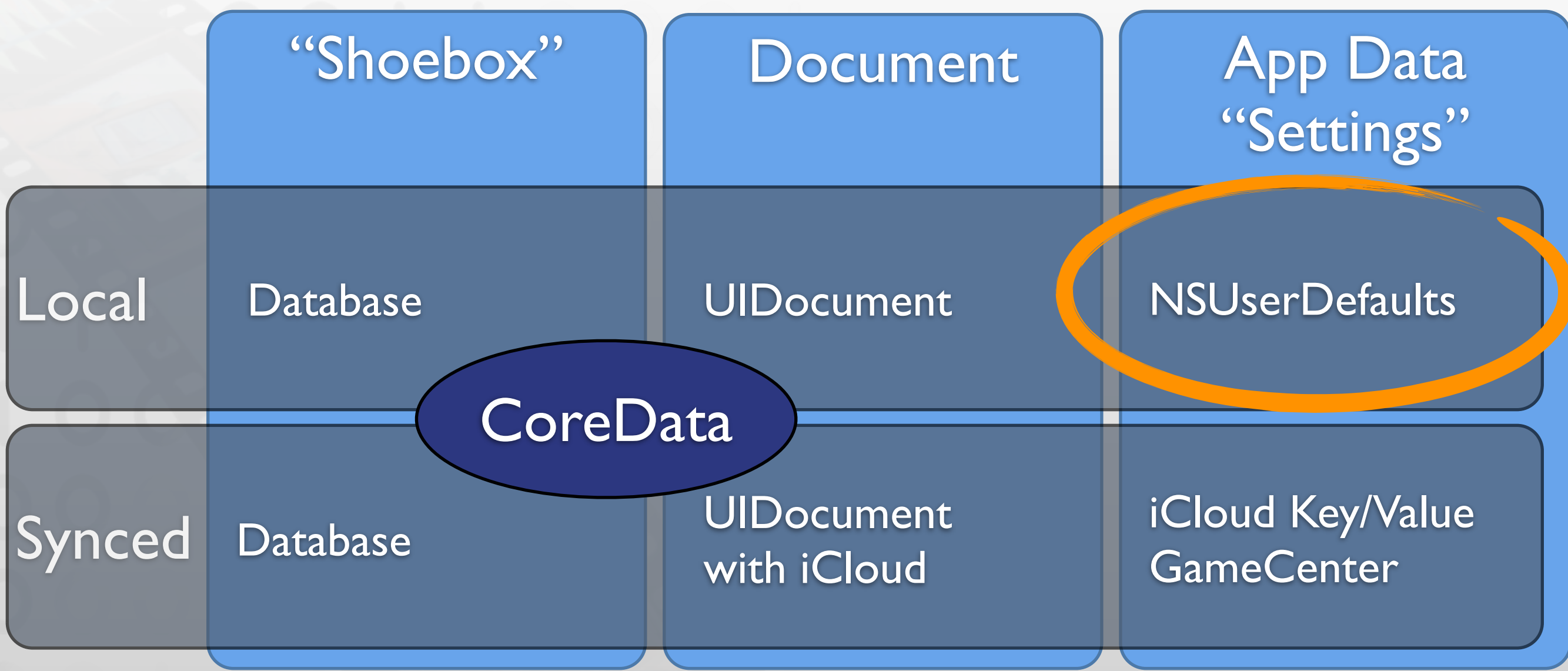

Online Communication with a web server

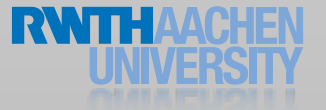

### Preferences and Settings

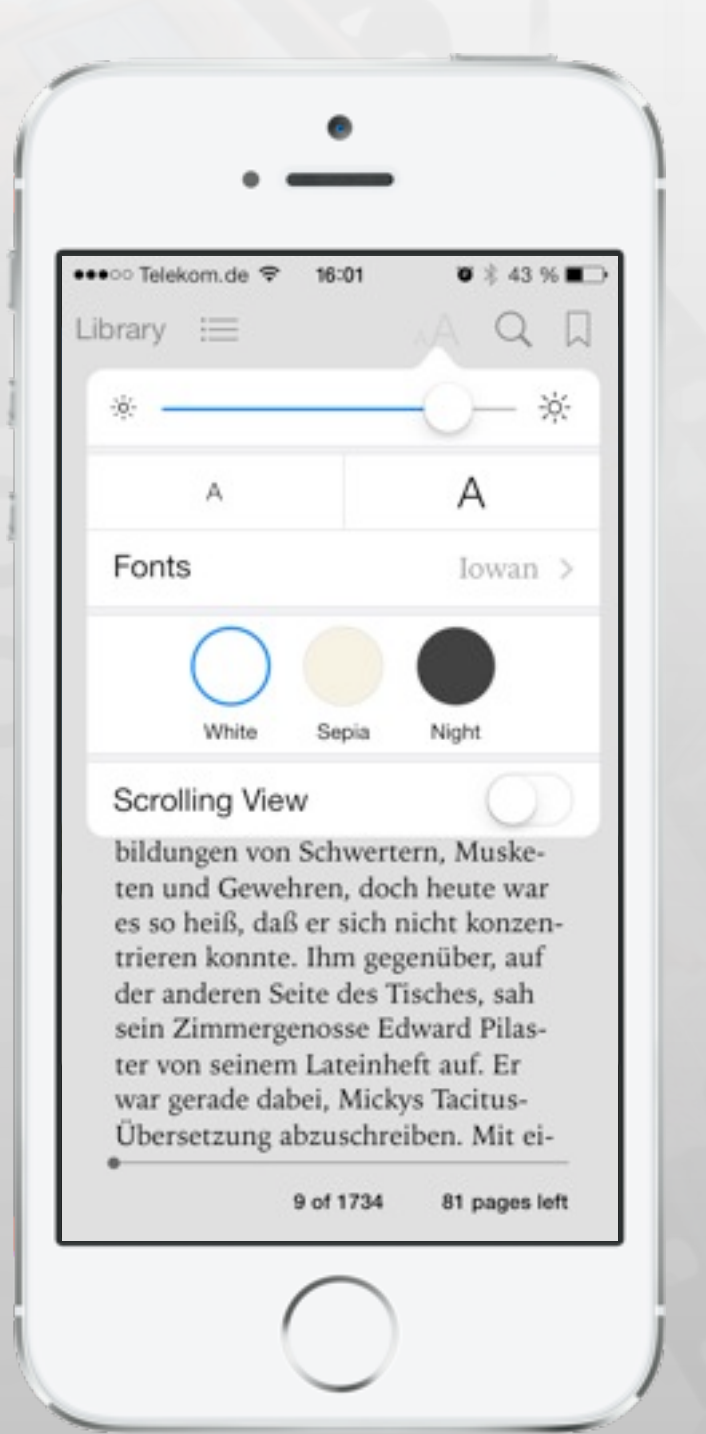

#### • NSUserDefaults

- **Singleton**
- Key/value pairs
- Provides standard values (factory defaults)
- Settings Bundle
	- Describes preferences managed in settings
	- Same keys as in NSUserDefaults

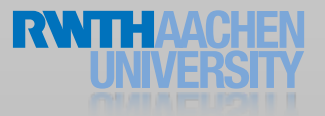

### Preferences and Settings

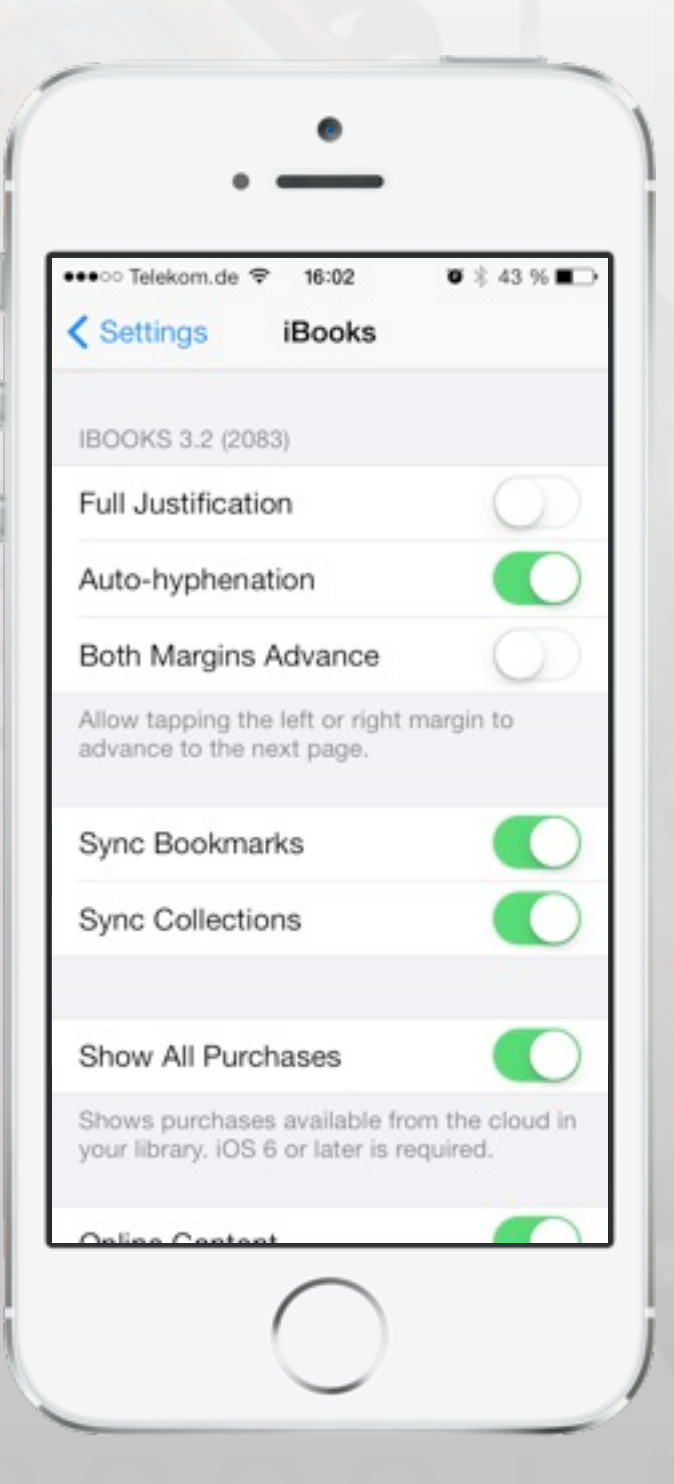

• NSUserDefaults

- **Singleton**
- **Key/value pairs**
- Provides standard values (factory defaults)
- Settings Bundle
	- Describes preferences managed in settings
	- Same keys as in NSUserDefaults

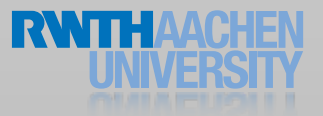

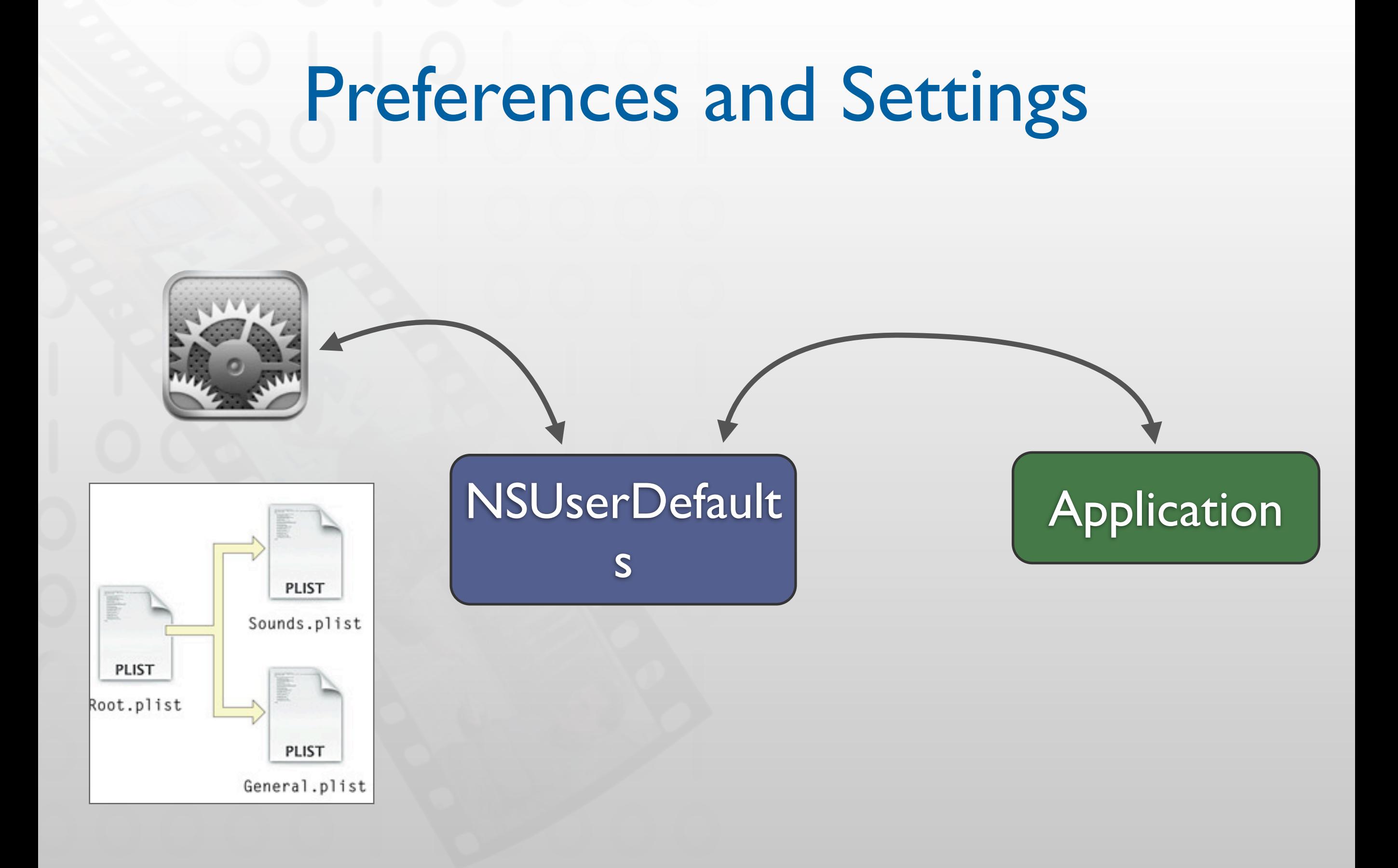

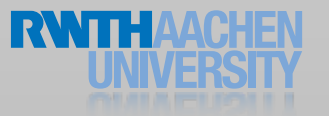

#### Demo

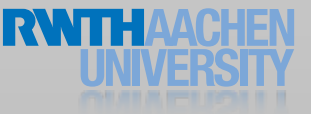

#### Data Handling Overview

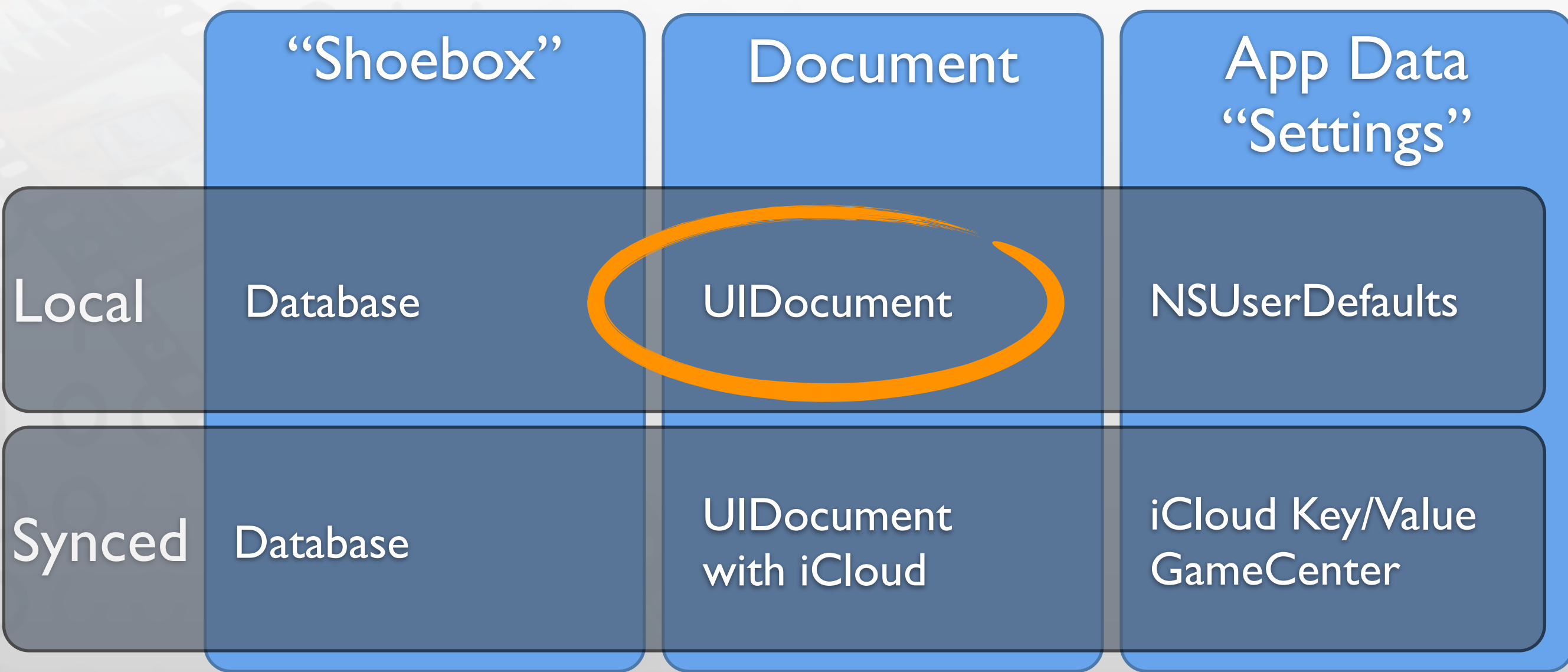

Online Communication with a web server

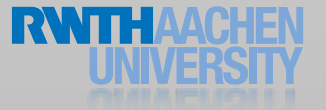

### Where to put files?

```
- (NSURL *) localDocumentsDirectoryURL 
{
  static NSURL *localDocumentsDirectoryURL = nil;
   if (localDocumentsDirectoryURL == nil)
  \left\{ \right. // use system function
     NSString *documentsDirectoryPath = 
         ! ! [NSSearchPathForDirectoriesInDomains(NSDocumentDirectory,
                               NSUserDomainMask,
                               YES) objectAtIndex:0];
     localDocumentsDirectoryURL
                 = [NSURL fileURLWithPath:documentsDirectoryPath];
   }
   return localDocumentsDirectoryURL;
}
```
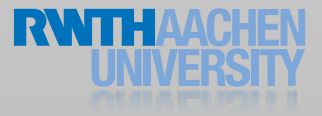

### UIDocument

- High level API for file access
- •Always represents a user document
- •Can handle file packages
- •Autosaving
- •Undo
- •Handles remote changes from iCloud
- •UIManagedDocument for CoreData

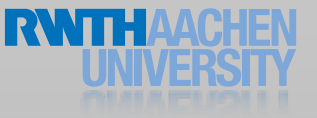

### Creating a new document

```
// creating a new document
self.document = [[UIDocument alloc] initWithFileURL:fileURL];
// document created in memory
[self.document saveToURL:self.document.fileURL
         forSaveOperation:UIDocumentSaveForCreating 
        completionHandler:^(BOOL success) 
  {
     // file created on disk
     if (success)
        [self displayFileContents];
  }];
```

```
// UIDocument
- (id) initWithFileURL:(NSURL *)url {
     self = [super initWithFileURL:url];
     if (self) 
       self.textcontents = @"Hello world!";
     return self;
}
```
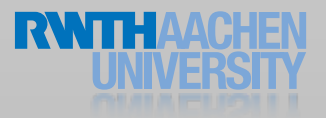

## Saving a UIDocument

- gets saved when file is closed *or*
- autosaved when changes are pending
	- NSUndoManager
	- or call updateChangeCount:

```
// Return NSData representation for saving 
- (id) contentsForType:(NSString *)typeName 
                 error: (NSError **)outError
\{NSData *data = [self.contents dataUsingEncoding:
                           NSUTF8StringEncoding];
   return data;
}
```
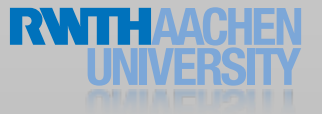

#### Data Handling Overview

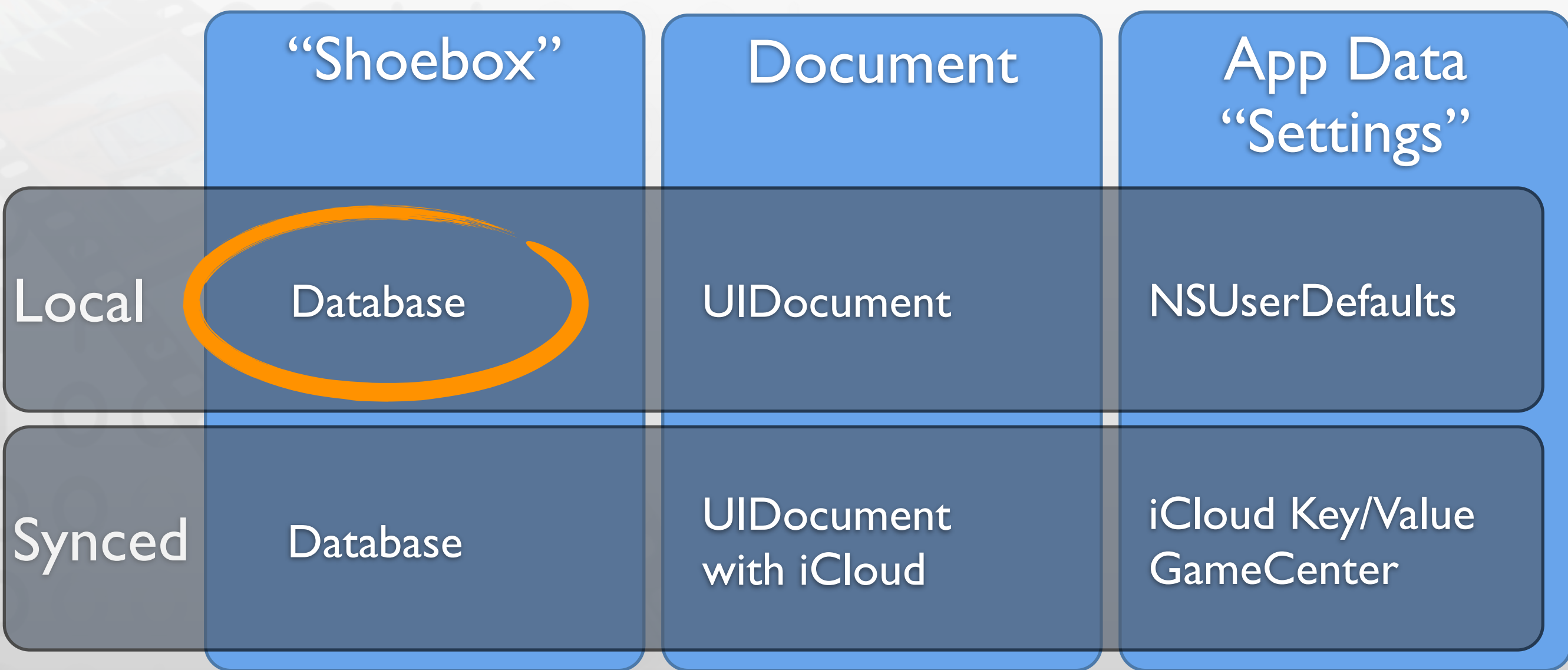

Online Communication with a web server

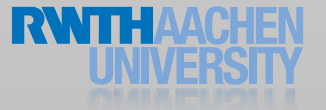

### SQLite

#### Data Handling Overview

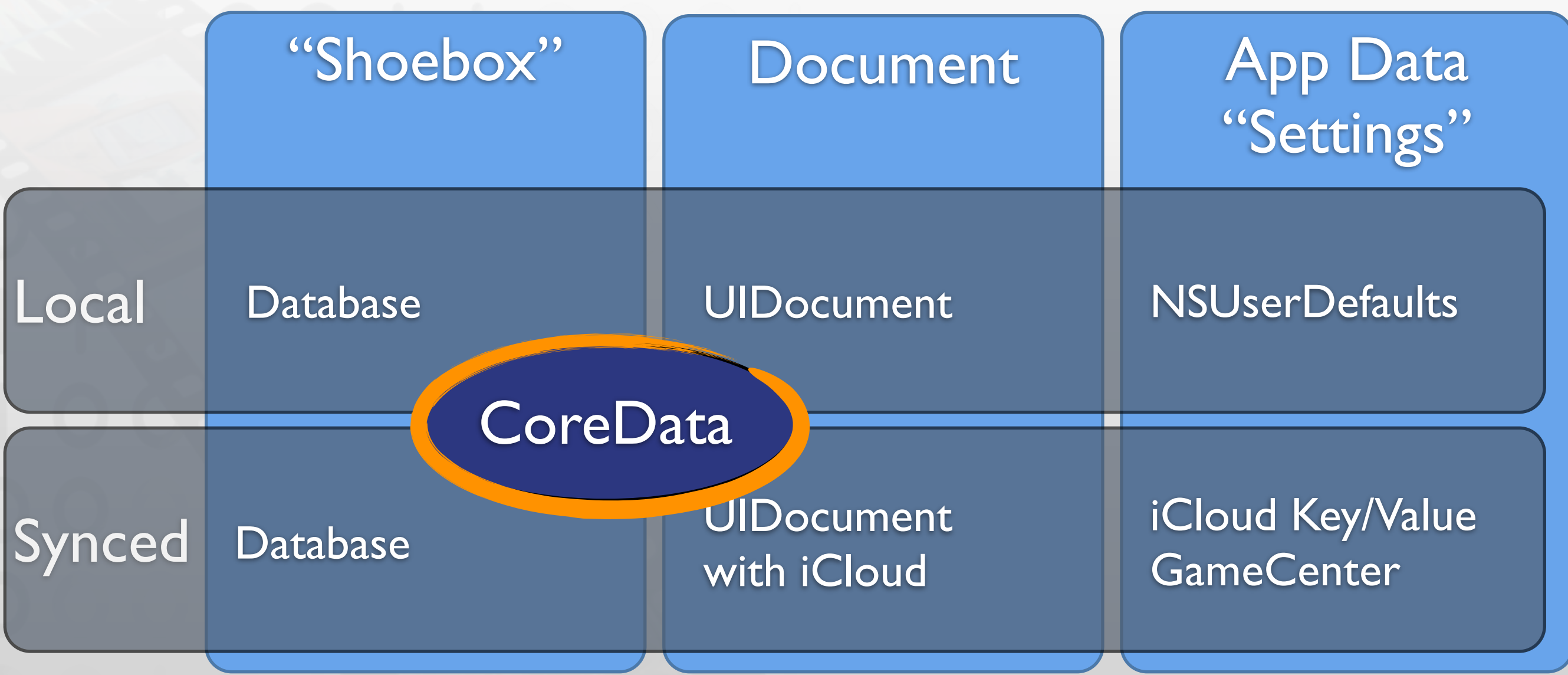

Online Communication with a web server

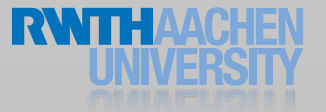

#### Core Data

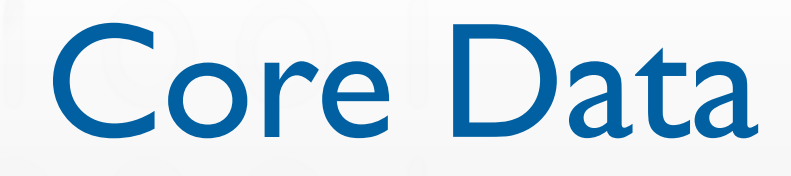

- High level relational data storage
- Automatic persistence
- High performance access
- Get undo/redo for free
- Available data stores
	- Memory
	- Binary file
	- SQLite

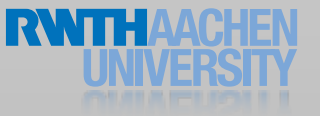

#### Core Data Stack

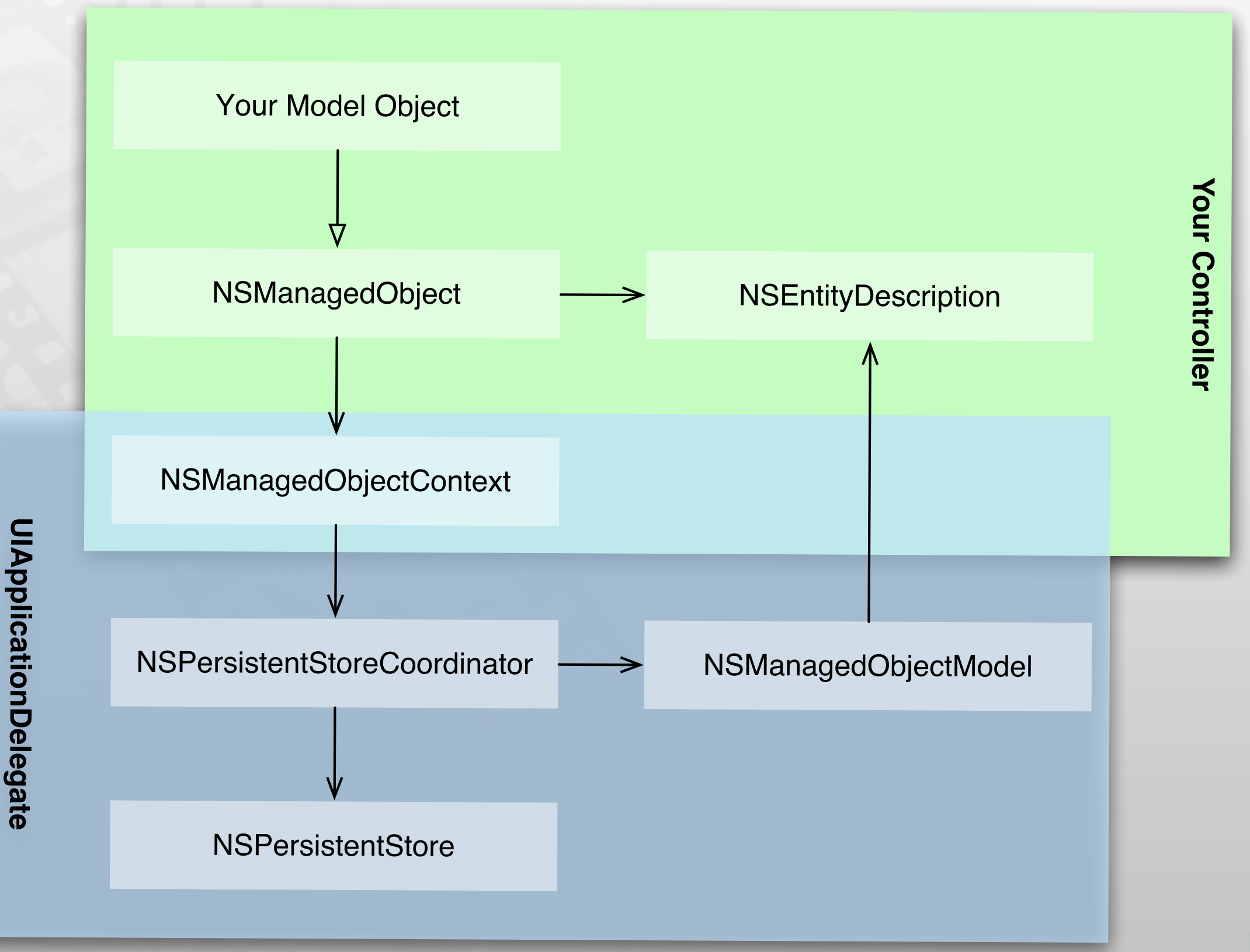

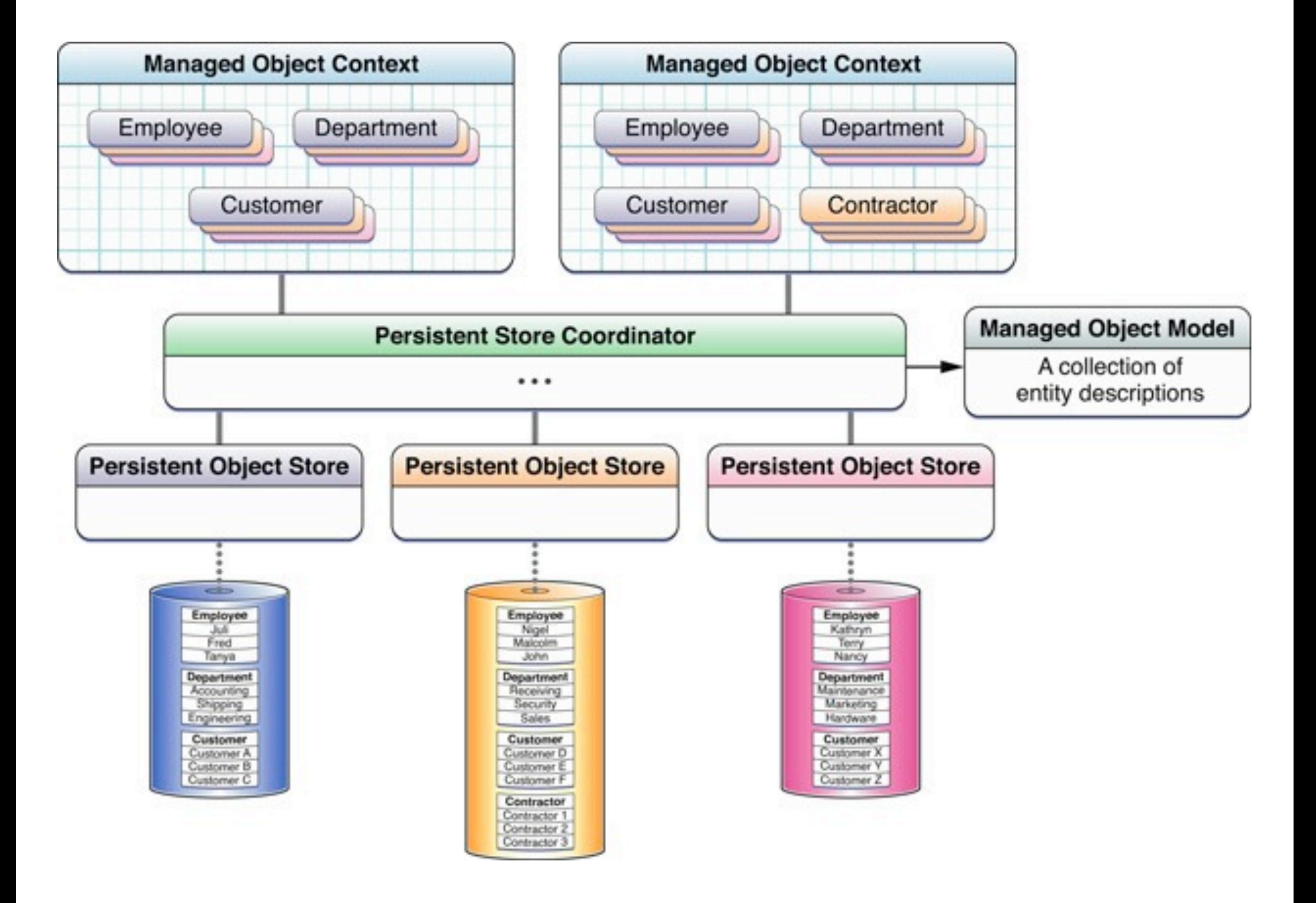

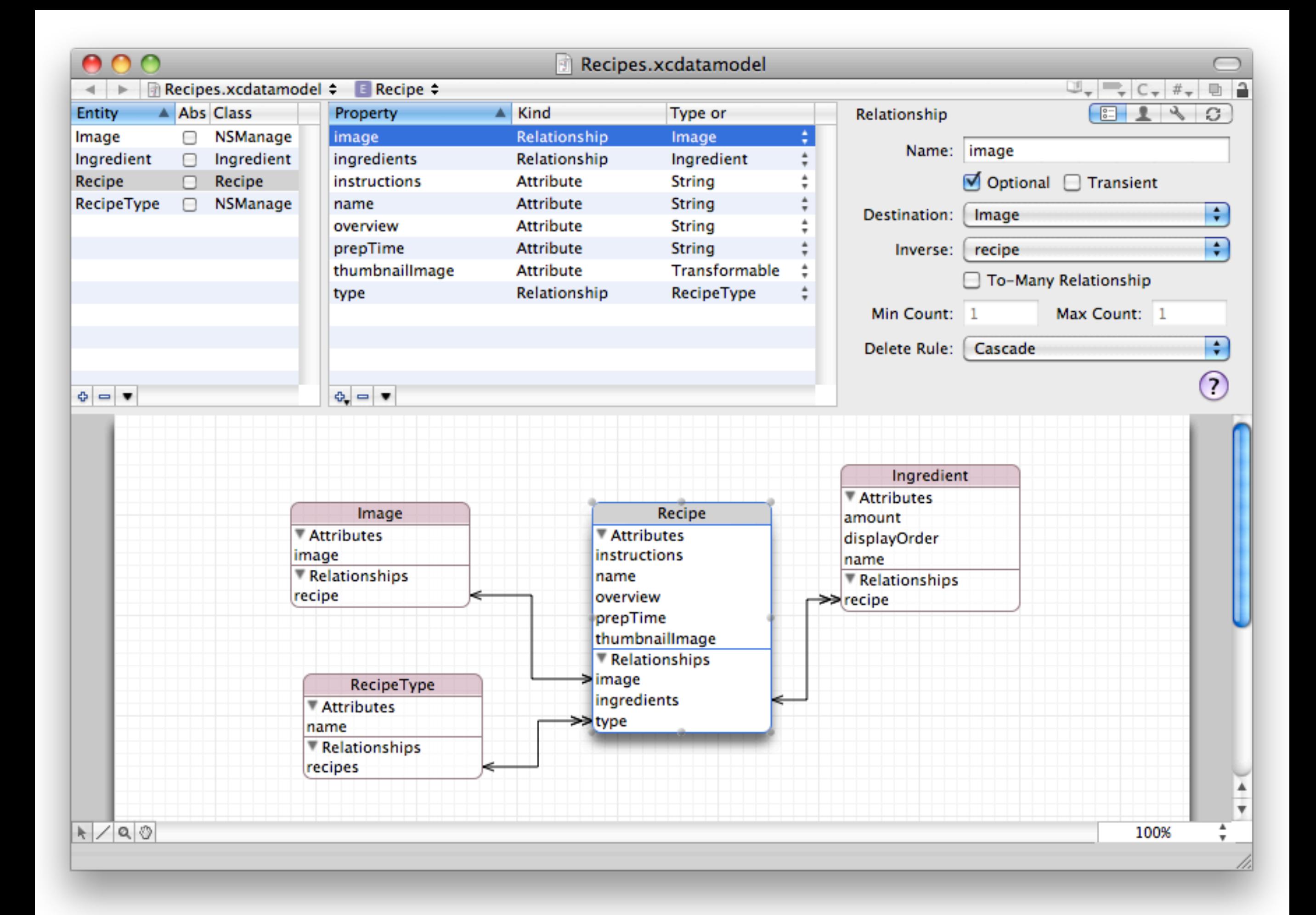

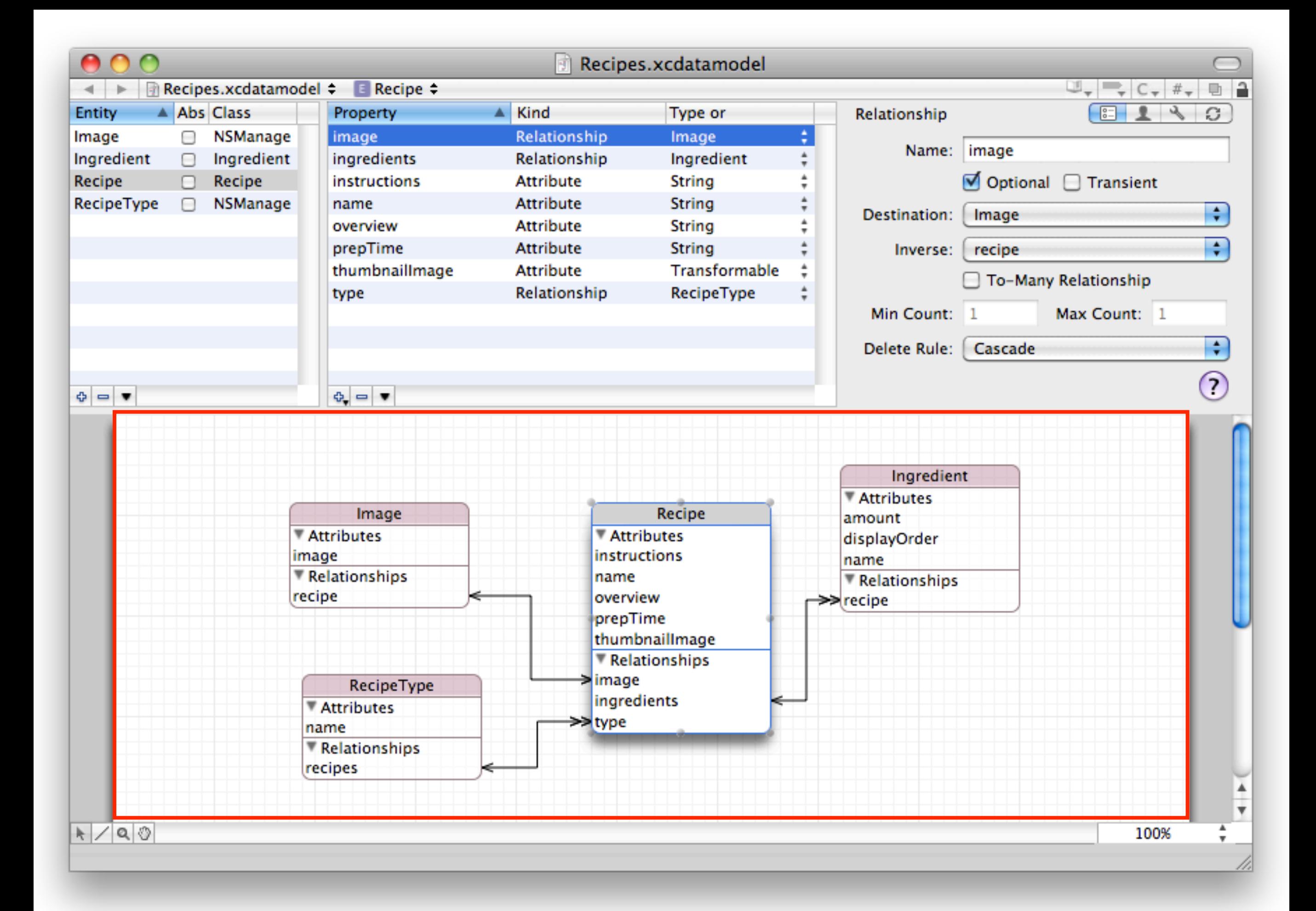

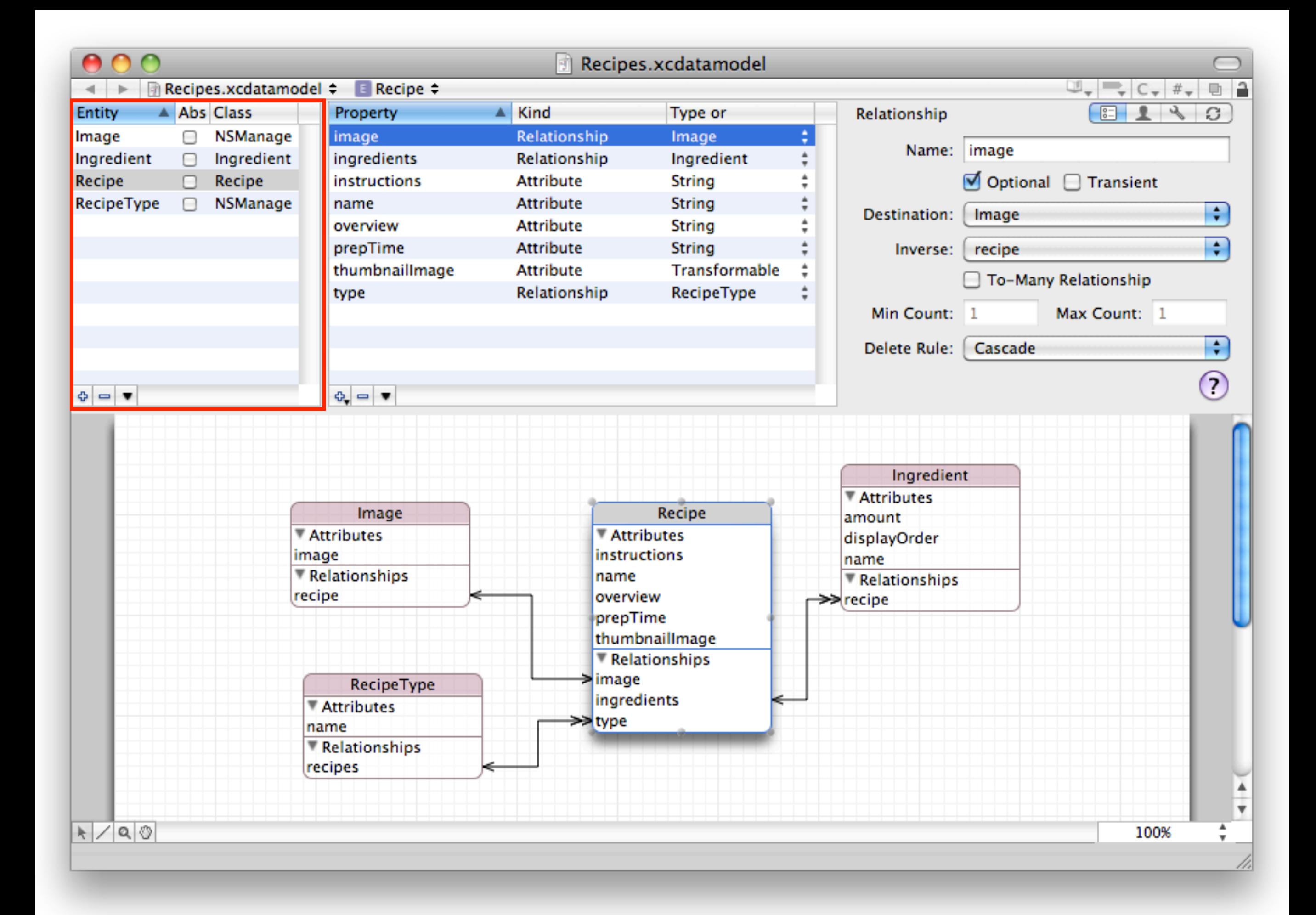

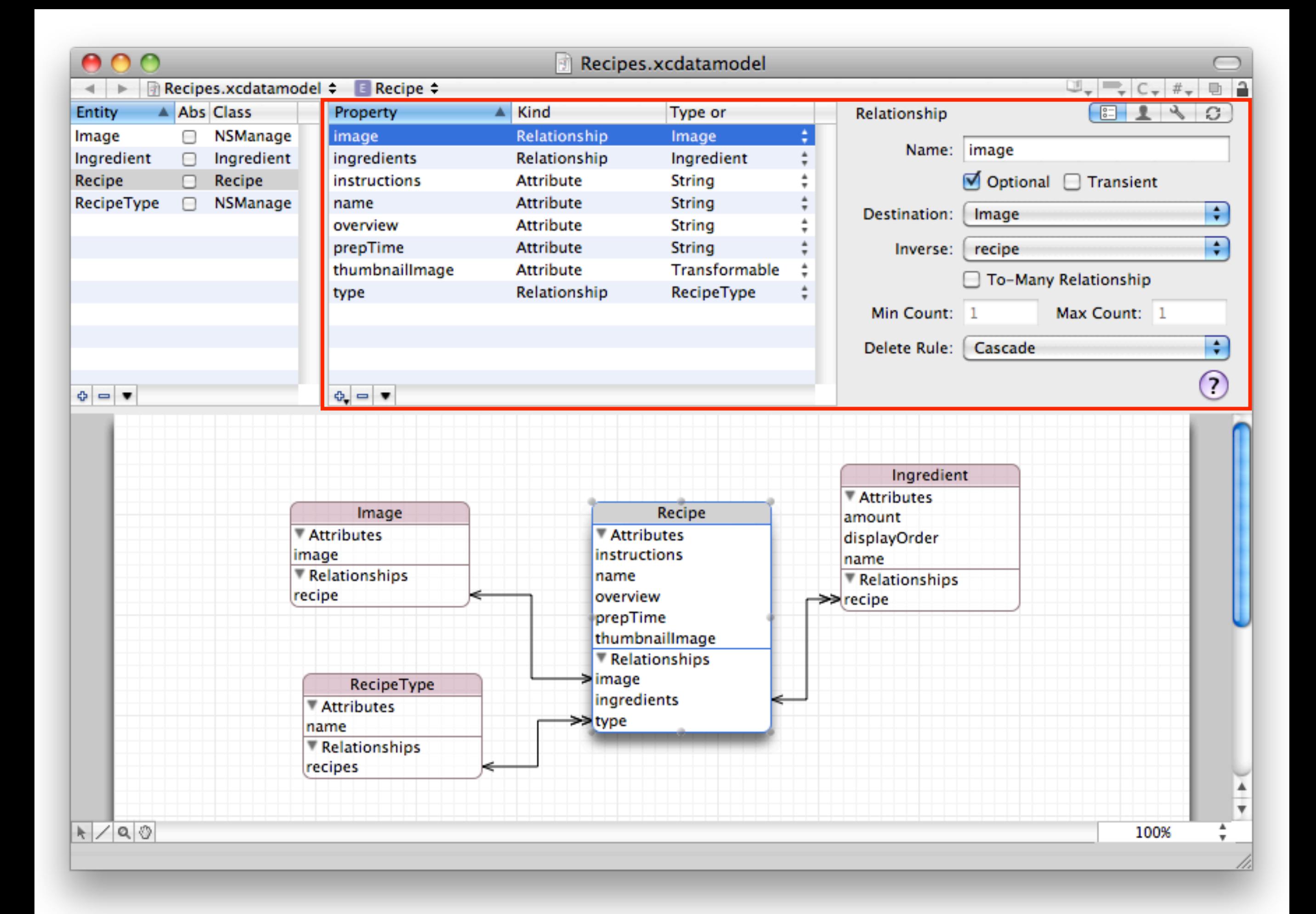

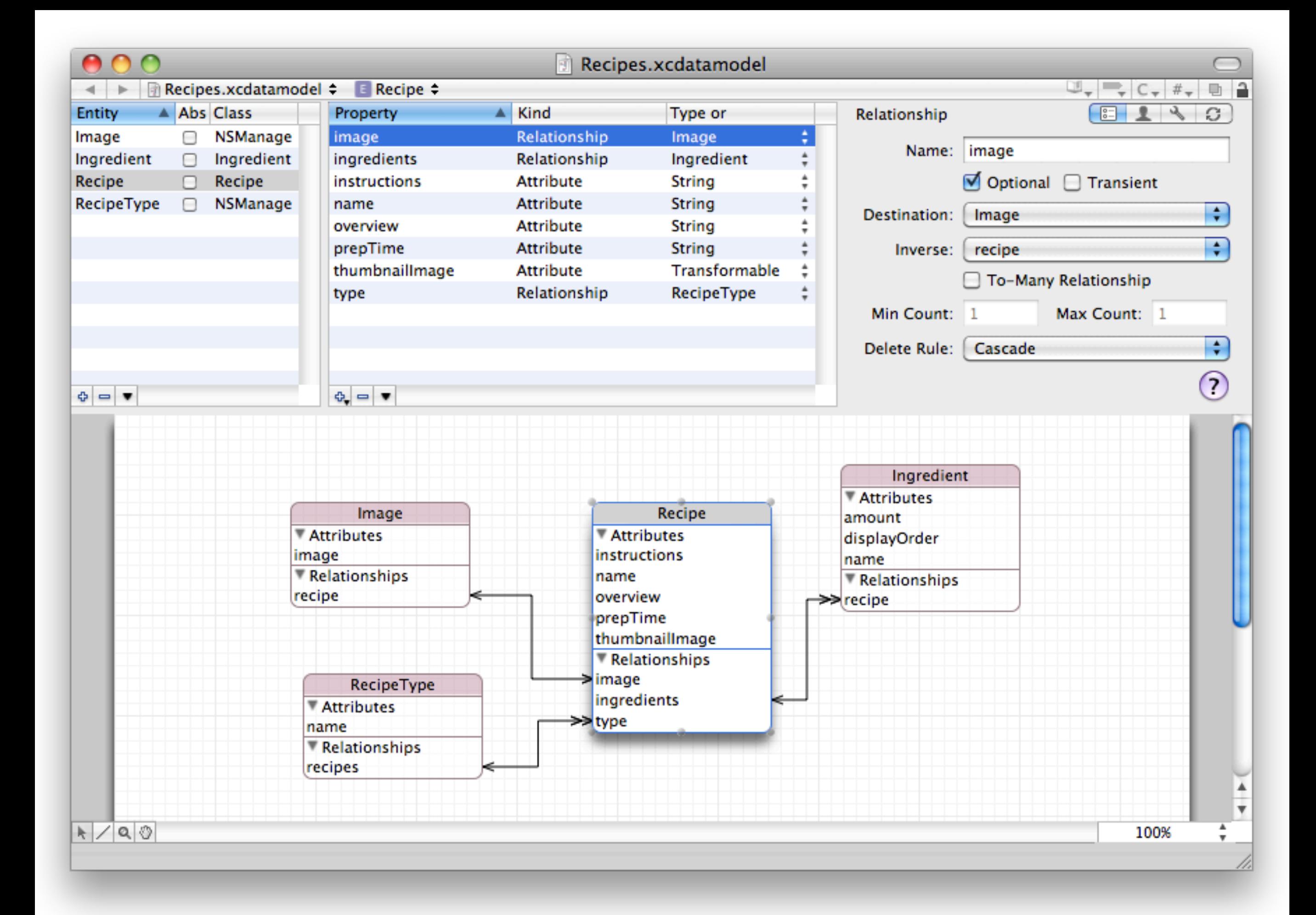

#### Custom Model Class

// Recipe.h @interface Recipe : NSManagedObject {} @property(retain) NSString \*title;

// Recipe.m #import "Recipe.h"

@implementation Recipe @dynamic title; @end

## Creating / Deleting Managed

#### • Create (Insert)

- NSManagedObjectContext
- Entity name

[NSEntityDescription insertNewObjectForEntityForName: [entity name] inManagedObjectContext:context]

- Delete
	- NSManagedObjectContext
	- NSManagedObject

[context deleteObject:managedObject];

• Save context to make change persistent

### Retrieving Managed Objects

#### • NSFetchRequest

- Entity: NSEntityDescription
- Sorting criteria: NSSortDescriptors
- Search criteria: NSPredicate
- NSFetchedResultsController
	- Tailored to provide data for UITableViews
	- Requires: NSFetchRequest, NSManagedObjectContext
	- Change tracking via delegate

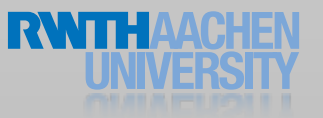

#### Fetch Data

```
//Set up the fetch request
NSFetchRequest *request = [[NSFetchRequest fetchRequestWithEntityName:@"Recipe"];
```

```
//Configure the fetch request
NSSortDescriptor *sortDescriptor = [NSSortDescriptor
                                sortDescriptorWithKey:@"creationDate" ascending:NO];
[request setSortDescriptors: @[ sortDescriptor ]];
```

```
// Execute the request
NSError *error = nil;
NSArray *fetchResults;
fetchResults = [managedObjectContext executeFetchRequest:request error:&error];
if (error) {
  // Handle the error.
}
```
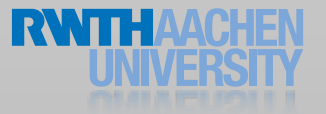

#### Undo Manager

// attach undo manager undoManager = [[NSUndoManager alloc] init]; [self.managedObjectContext setUndoManager:undoManager];

//perform undo [self.managedObjectContext undo];

#### Demo

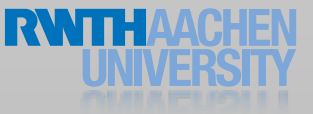

- Use batch fetches
- Just fetch needed values
- Use predicates to filter results
- Use SQLite for calculations
- Use SQL Debugging

[request setPropertiesToFetch:@[ @"name" ]]; [request setPropertiesToGroupBy:@[ @"major" ]];

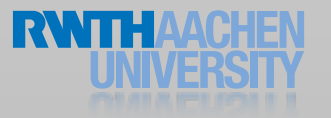

- Use batch fetches
- Just fetch needed values
- Use predicates to filter results
- Use SQLite for calculations

request.predicate = [NSPredicate predicateWithFormat:  $@''age > %@AND name == %i'', name, age];$ • Use SQL Debugging

> Numeric comparison is cheap

Text comparison is expensive

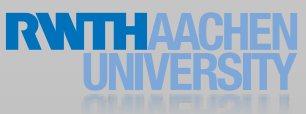

- Use batch fetches
- Just fetch needed values
- Use predicates to filter results
- Use SQLite for calculations
- Use SQL Debugging

NSExpressionDescription \*ed = [[NSExpressionDescription alloc] init];

 $ed$ .name =  $@$ "minimum"; ed.expression = [NSExpression expressionForFunction:@"min:" arguments:@[ [NSExpression expressionForKeyPath:@"grade"] ]];

[request setPropertiesToFetch:@[ ed ]];

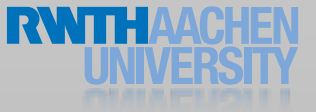

- Use batch fetches
- Just fetch needed values
- Use predicates to filter results
- Use SQLite for calculations
- Use SQL Debugging

-com.apple.CoreData.SQLDebug 1

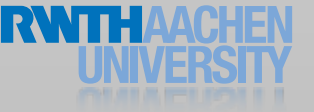

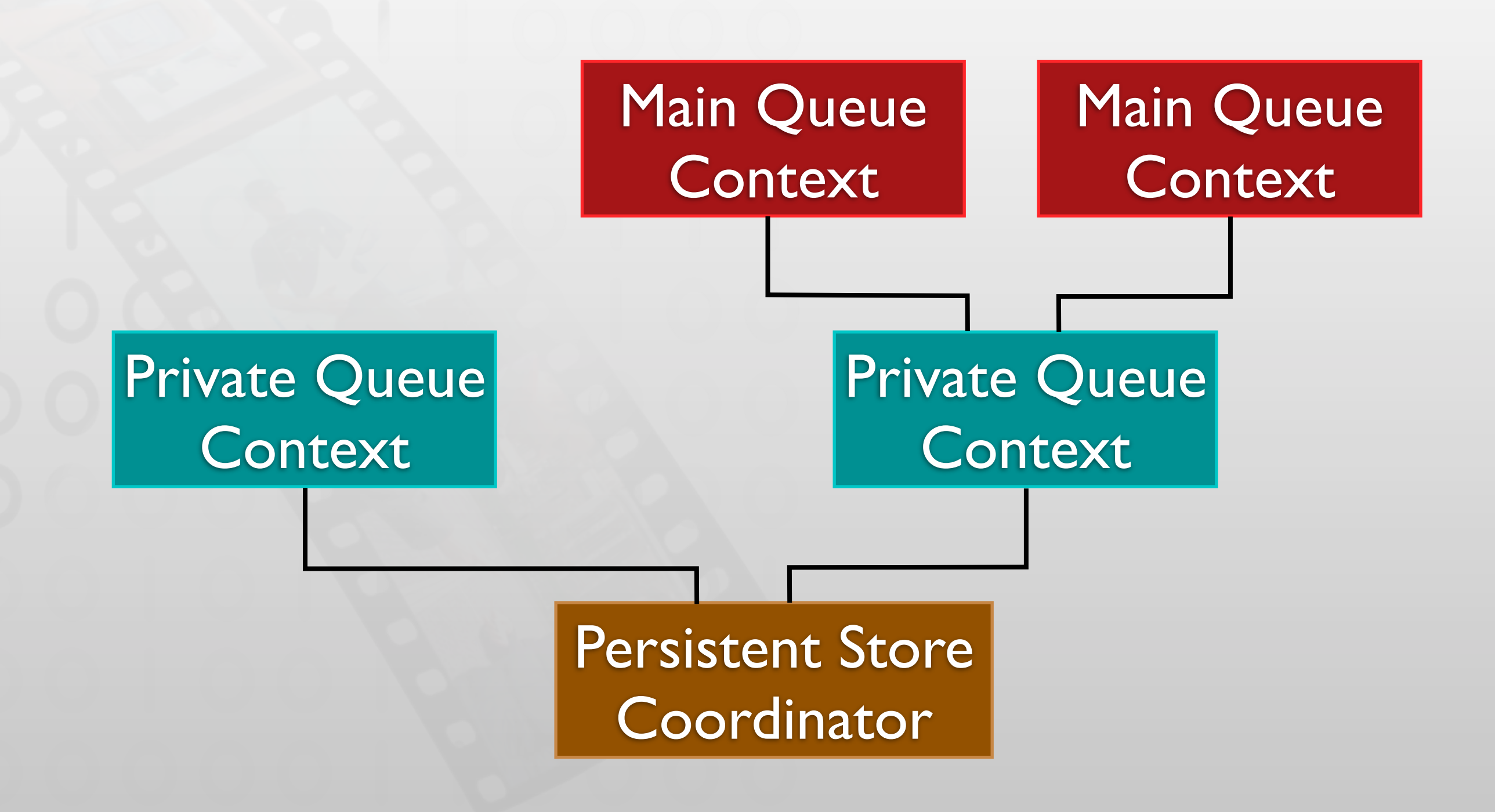

31

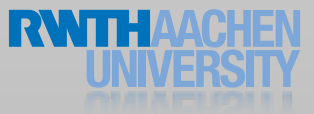

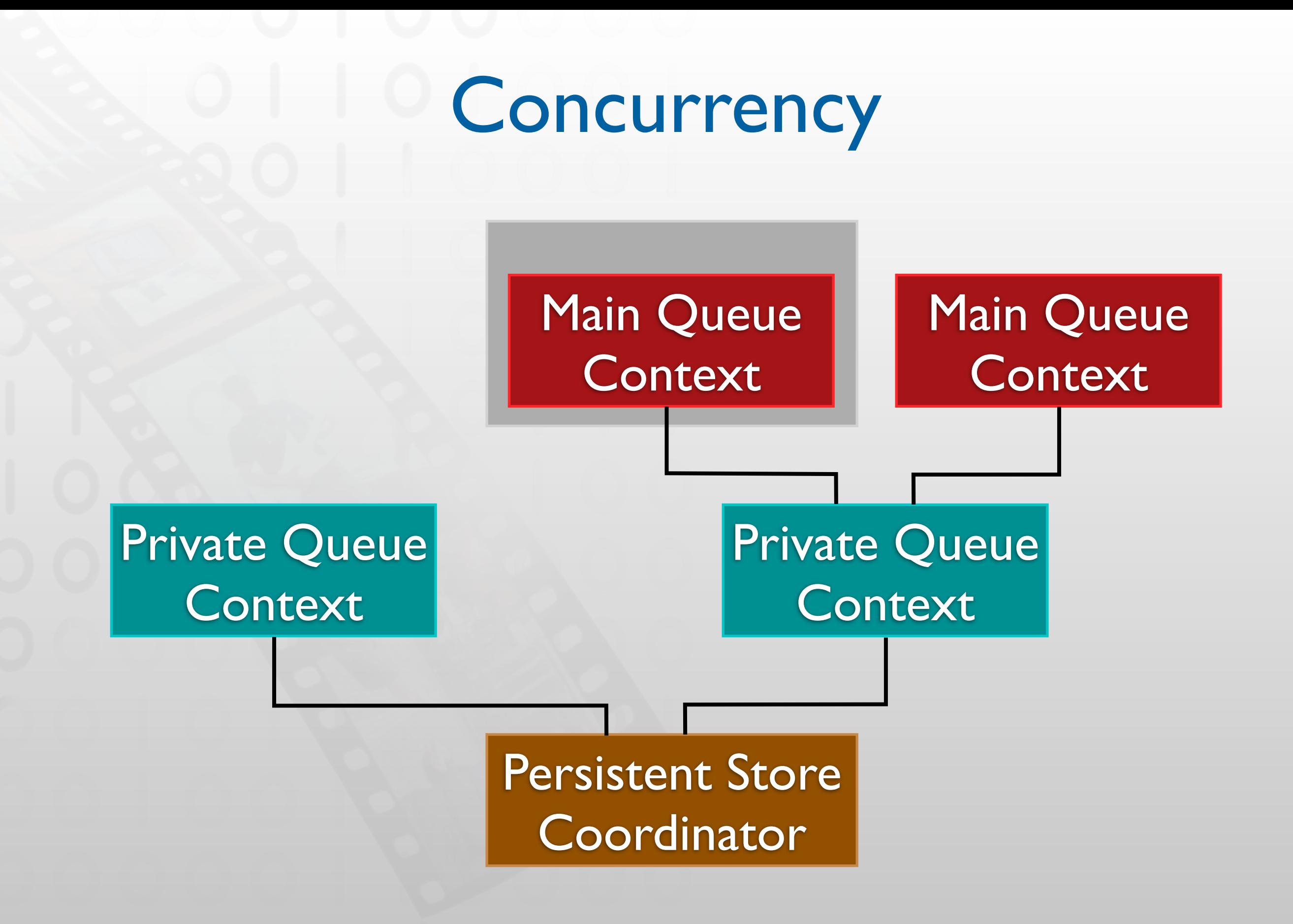

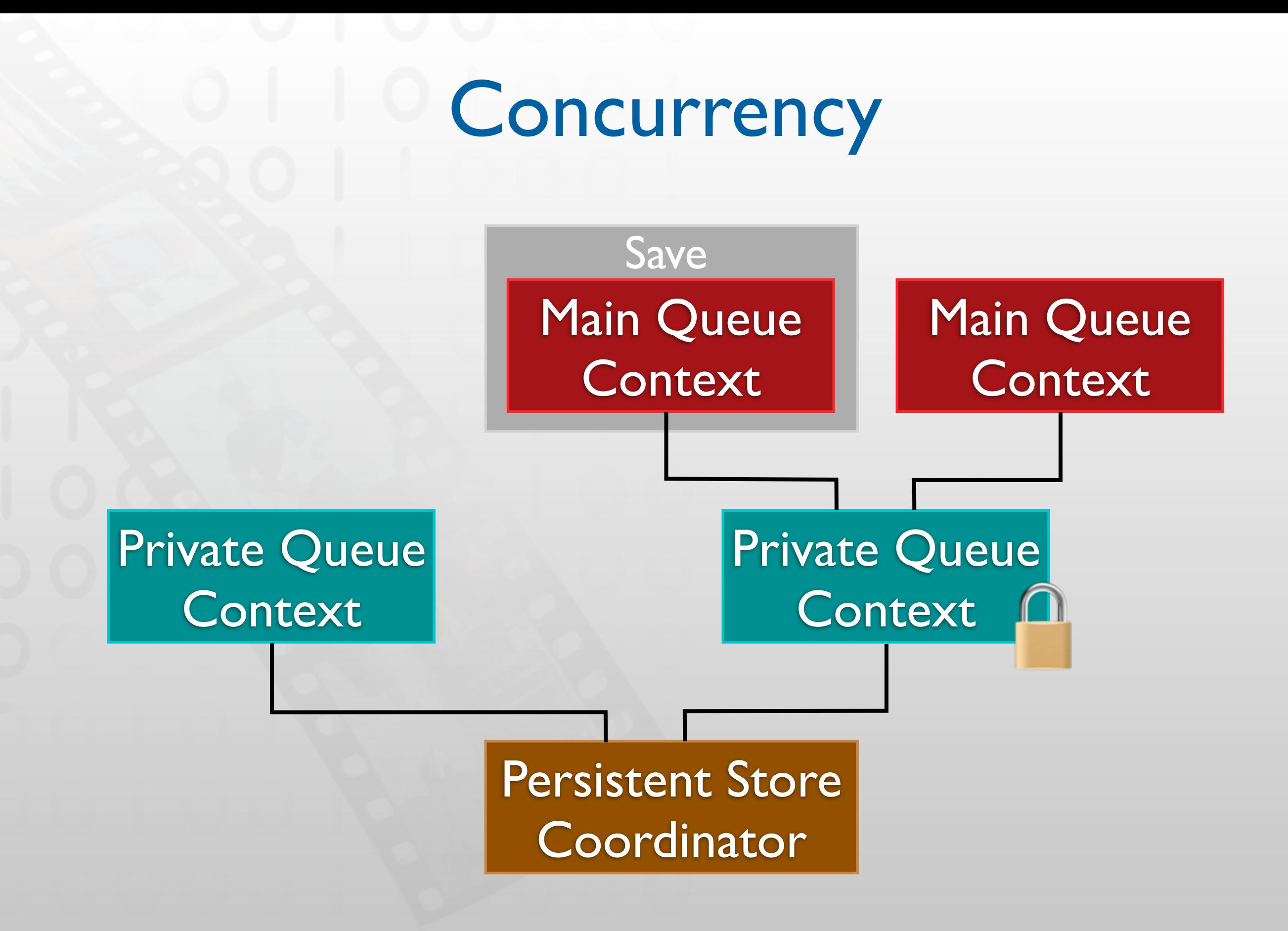

31

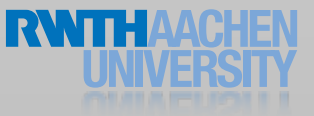

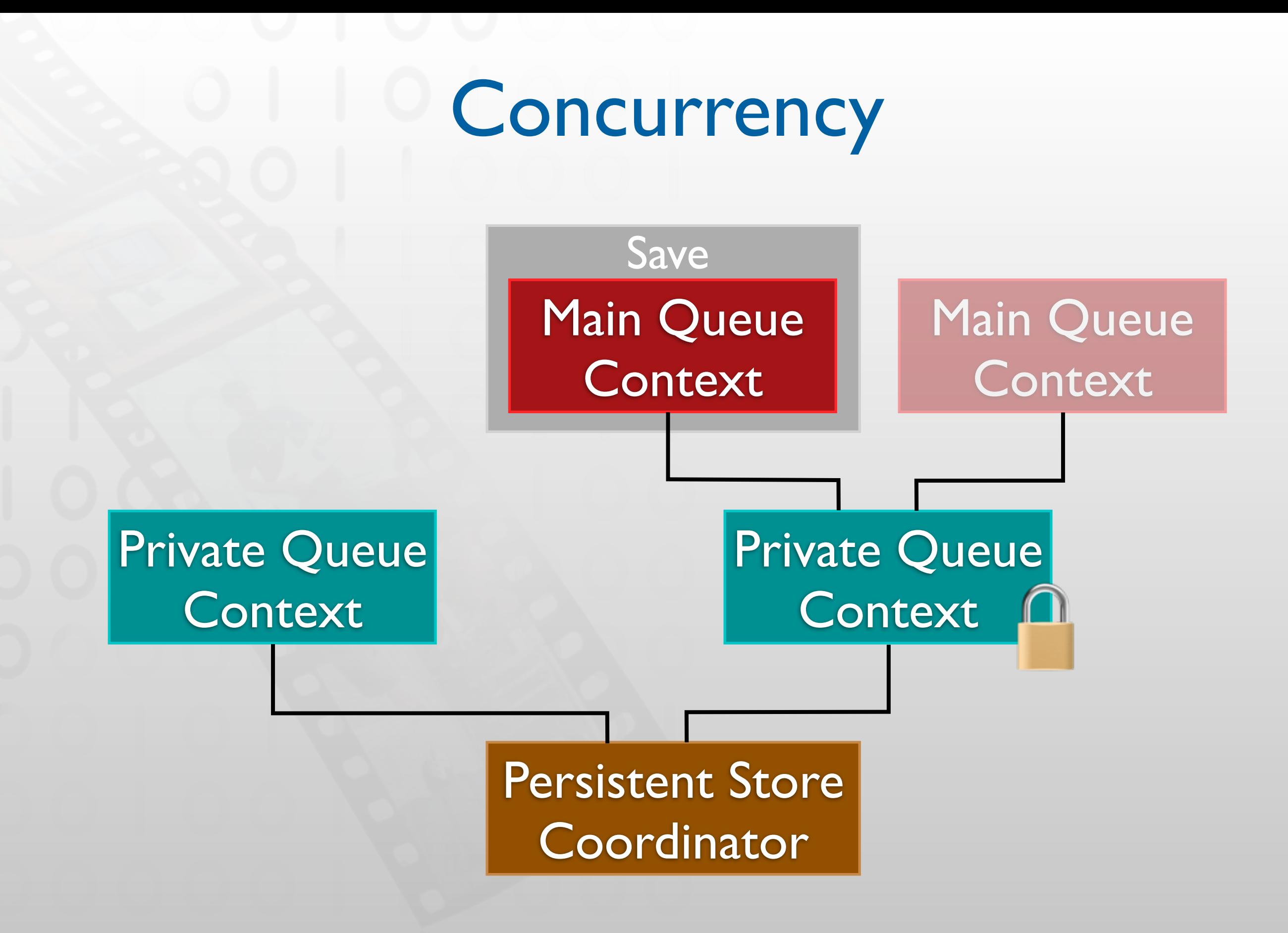

![](_page_41_Picture_2.jpeg)

![](_page_42_Figure_1.jpeg)

31

![](_page_42_Picture_3.jpeg)

![](_page_43_Figure_1.jpeg)

![](_page_43_Picture_2.jpeg)

![](_page_44_Figure_1.jpeg)

![](_page_44_Picture_3.jpeg)

![](_page_45_Figure_0.jpeg)

![](_page_45_Picture_1.jpeg)

#### Data Handling Overview

![](_page_46_Picture_55.jpeg)

#### Online Communication with a web server

#### iCloud

![](_page_48_Picture_0.jpeg)

•Changes on one device are automatically pushed to other devices

![](_page_48_Picture_2.jpeg)

- •User can pick up any device and will always have access to her data
- Sync is per app and per user
- Free subscription is 5GB shared among all apps

![](_page_48_Picture_6.jpeg)

### iCloud APIs

#### NSUbiquitousKeyValueStor

UIDocument <>>>Application

- Settings: use NSUbiquitousKeyValueStore
	- (similarly to NSUserDefaults)
		- 1MB limitation
		- Syncs within minutes
		- Last value always wins
- Documents: UIDocument on a URL in a special folder

No limit

Syncs within seconds

Can merge conflicting files

#### Data Handling Overview

![](_page_50_Picture_55.jpeg)

Online Communication with a web server

### Remote (Web) Objects

![](_page_51_Figure_1.jpeg)

![](_page_51_Picture_2.jpeg)

### Remote (Web) Objects

![](_page_52_Figure_1.jpeg)

![](_page_52_Picture_2.jpeg)

#### Representational State Transfer (REST)

- Resource manipulation via HTTP operations
- URL describes resource • http://my.server.com/person/127.xml

• Data encoded in XML or JSON Server Address Resource Name Resource Id Format

• GET, PUT, POST, DELETE operations are used to manipulate resources

![](_page_53_Picture_5.jpeg)

### iPhone HTTP Requests

// create request NSURL \*url = [NSURL URLWithString:@["http://server/people.xml"](http://localhost:3000/people.xml)]; request = [[NSMutableURLRequest alloc] initWithURL:url];

// set the HTTP operation [request setHTTPMethod:@"POST"];

```
// set the post data
NSData *postData = [@"id=1&person[name]=Paul"
                    dataUsingEncoding:NSUTF8StringEncoding];
[request setHTTPBody:postData];
```
// fire the request connection = [NSURLConnection connectionWithRequest:request delegate:self]; [connection start];

![](_page_54_Picture_5.jpeg)

![](_page_55_Figure_0.jpeg)

#### RestKit Basics

![](_page_56_Picture_1.jpeg)

- RestKit knows RESTful Webservices
- Can interact with CoreData
- Key paradigm: Mapping response from the web to Objective-C objects

![](_page_56_Picture_5.jpeg)

#### RestKit Structure

Entity/Object Mapping

#### Request Descriptor

Response

Object Manager

Managed Object Store

![](_page_57_Picture_6.jpeg)

#### Demo

![](_page_58_Picture_1.jpeg)

#### Data Handling Overview

![](_page_59_Picture_57.jpeg)

Online Communication with a web server

#### More Information

- SQLite Online Documentation
- Apple Guides
	- Archives and Serialization Programming Guide
	- Core Data Programming Guide
	- Document-Based Application Programming Guide
	- URL Loading System Programming Guide
- restkit.org
- [github.com/lichtschlag/iCloudPlayground](https://github.com/lichtschlag/iCloudPlayground)
- [github.com/lichtschlag/Chronos](https://github.com/lichtschlag/Chronos)

![](_page_60_Picture_10.jpeg)

## Epilogue: Sharing data locally

- How to get data from app to app?
- "Open with..."?
- UIDocumentInteractionController
	- Apps publish what files they can open
	- Sender app pushes document, user selects target app
	- Data is copied between app sandboxes
	- No way to track files

### UIDocumentInteractionController

- (IBAction) openExternally:(id)sender {

```
 // save first
  [self.document saveToURL:self.document.fileURL
         !! ! forSaveOperation:UIDocumentSaveForOverwriting
         completionHandler:^(BOOL success)
    {
       // bring up dialog from doc interaction controller
       self.docController = [UIDocumentInteractionController
                              interactionControllerWithURL:self.document.fileURL];
       ! ! BOOL didOpen = [docController presentOpenInMenuFromRect:CGRectZero
                                                inView: self.openButton
                                              animated:YES];
       if (!didOpen)
       \{!! ! [[[UIAlertView alloc] initWithTitle:@"Cannot open file in other apps"
                                 message:@"Unfortunately, there is no app installed
                                          that can handle this kind of file."
                                delegate: nil
                         cancelButtonTitle:@"Ok"
                          otherButtonTitles:nil] show];
! }
    }];
```
![](_page_62_Picture_3.jpeg)

}

#### UIDocumentController in Action

![](_page_63_Picture_1.jpeg)

Check the iCloudPlayground demo code for more info

![](_page_63_Picture_3.jpeg)